### Interactive Data Visualization

# **Tableau Calculations**

João Moura Pires

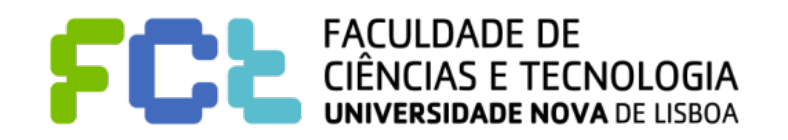

*IDV 2019/2020*

### **Notice**

#### ! **Author**

" **João Moura Pires [\(jmp@fct.unl.pt\)](mailto:jmp@fct.unl.pt)** 

! **This material can be freely used for personal or academic purposes without any previous authorization from the authors, provided that this notice is maintained/kept.** 

! **For commercial purposes the use of any part of this material requires the previous authorization from the authors.**

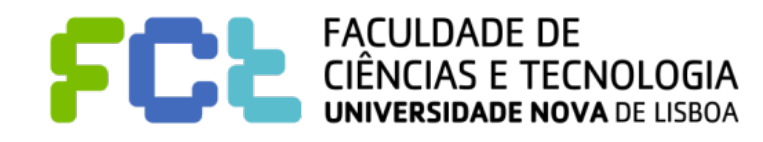

Table of Contents

 $\blacksquare$  **Introduction** 

- **E** Tableau Calculations
- **E Level of Detail (LOD) expressions**
- Table Calculations

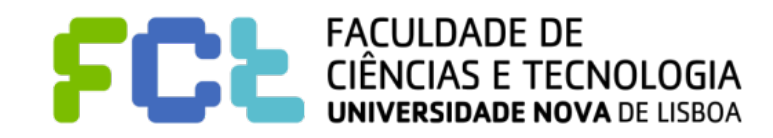

Interactive Data Visualization

# Introduction

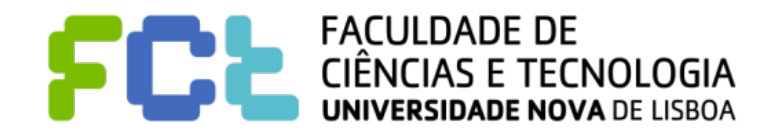

*Lab 04 - Tableau Calculations -*  **4**

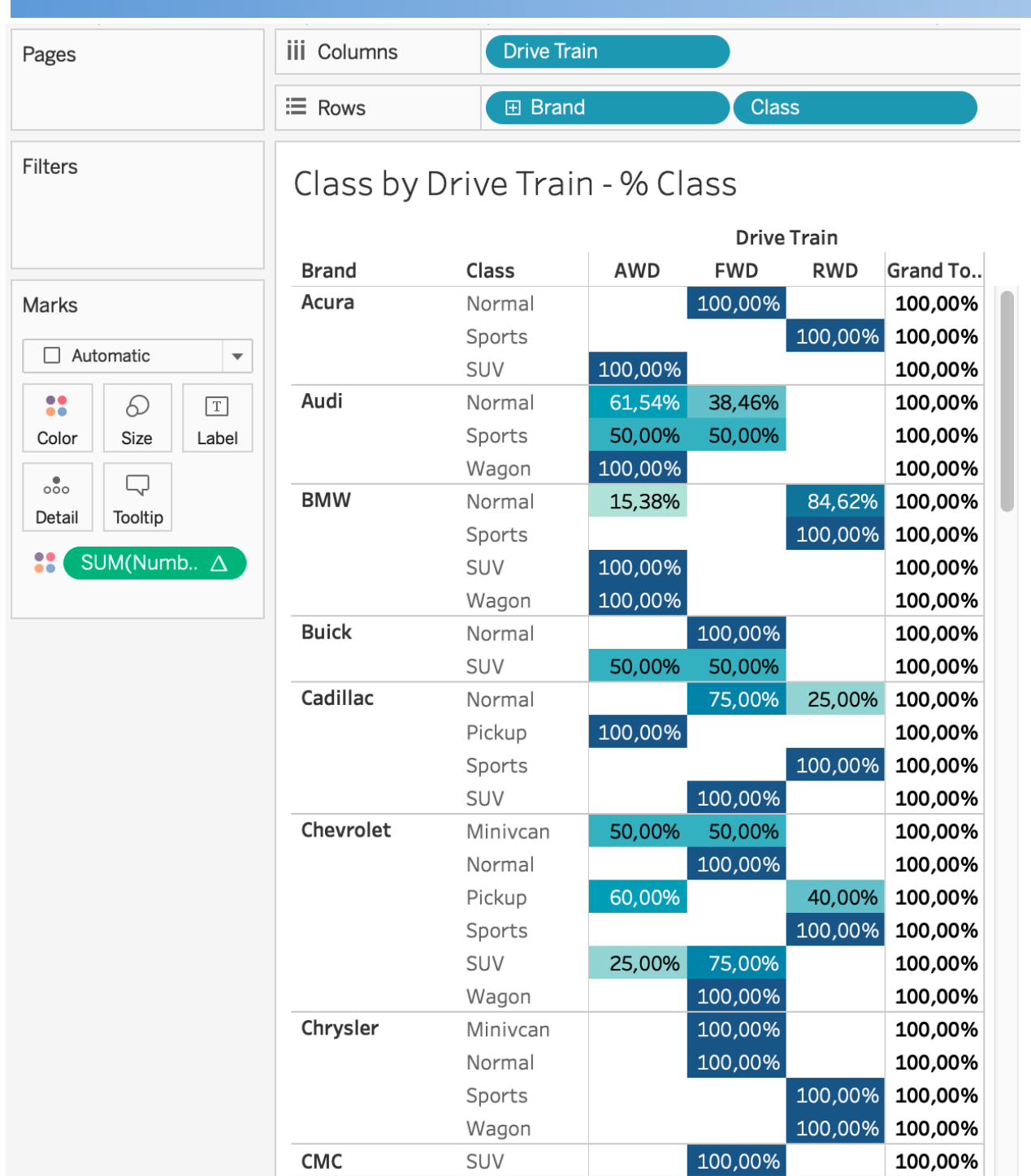

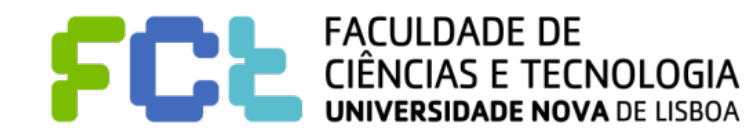

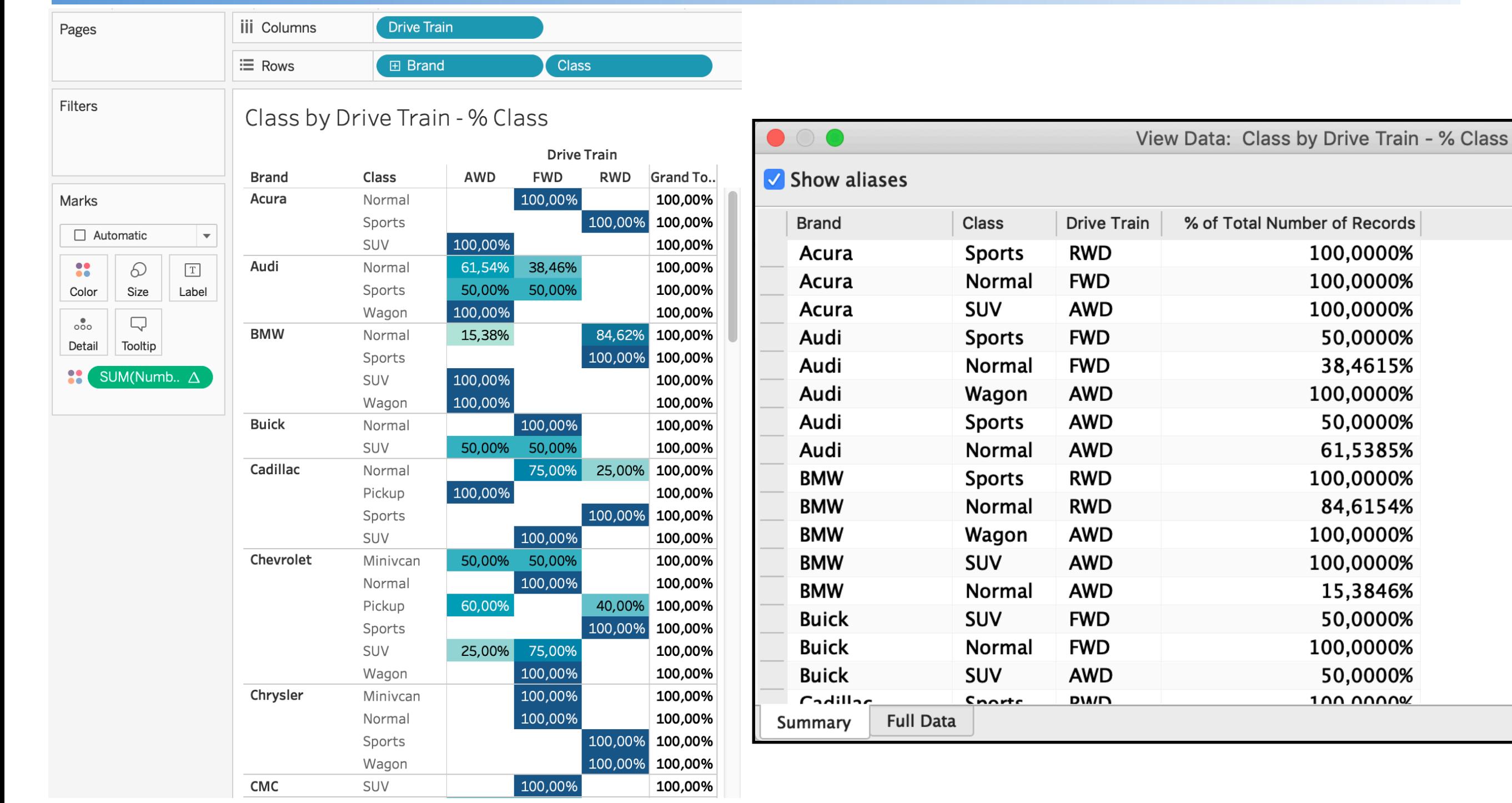

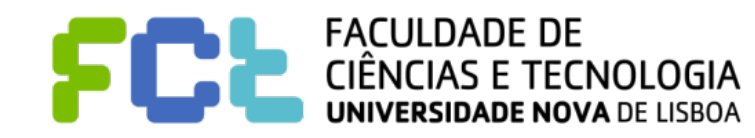

% of Total Number of Records

100,0000% 100,0000% 100,0000% 50,0000% 38,4615% 100,0000% 50,0000% 61,5385% 100,0000% 84,6154% 100,0000% 100,0000% 15,3846% 50,0000% 100,0000% 50,0000% 100 00000

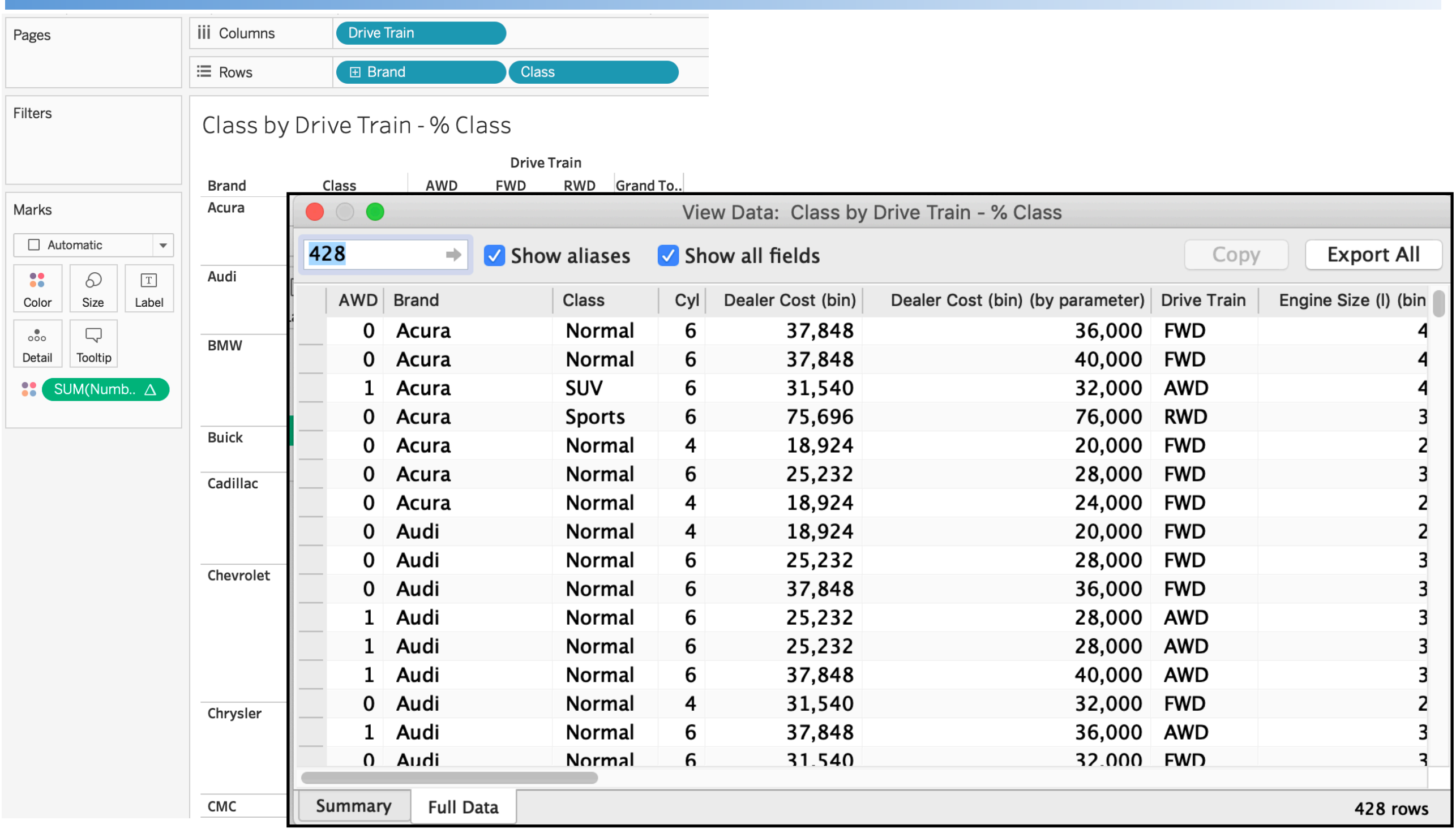

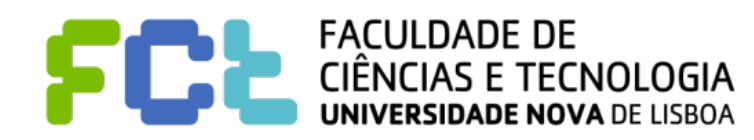

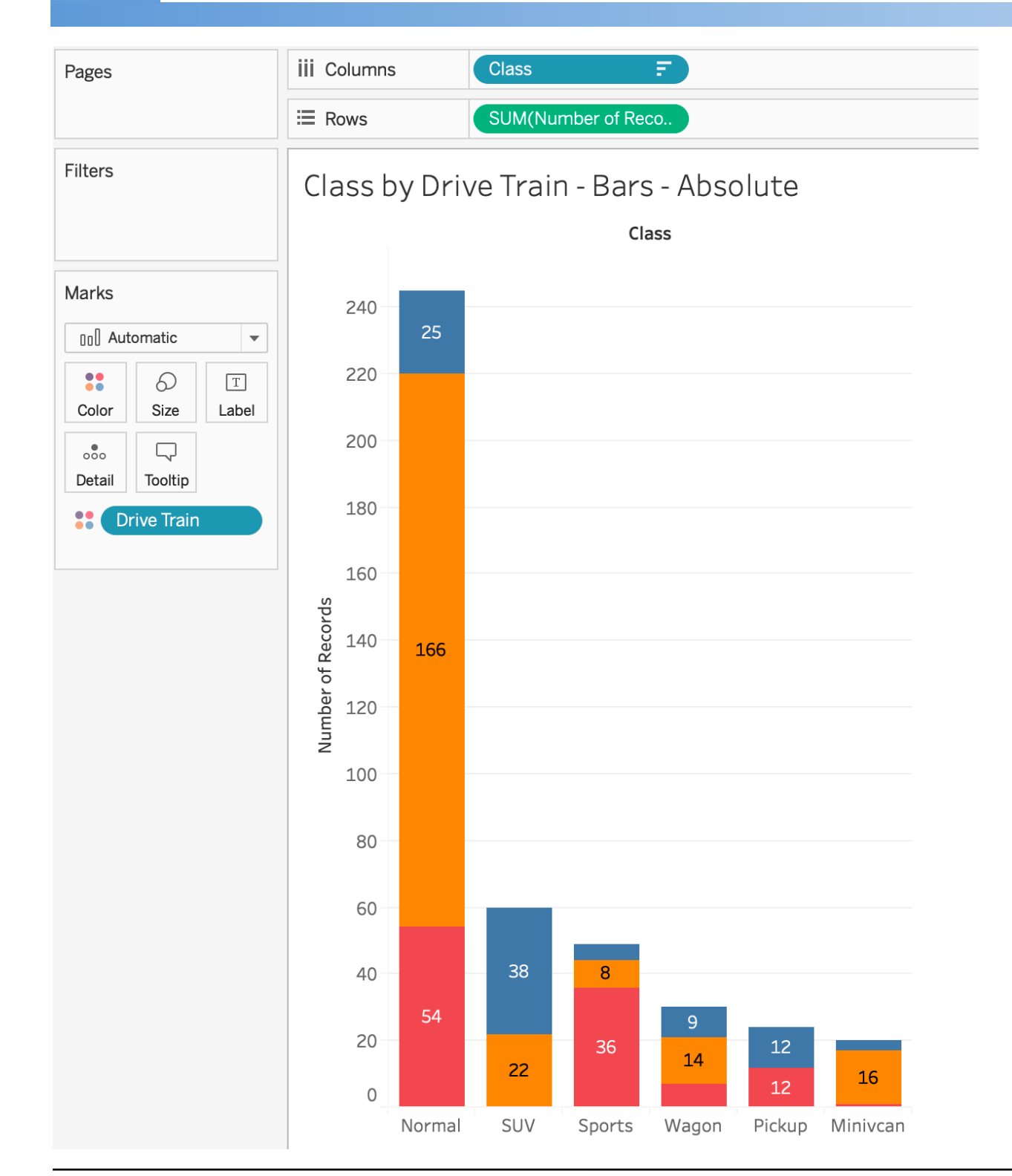

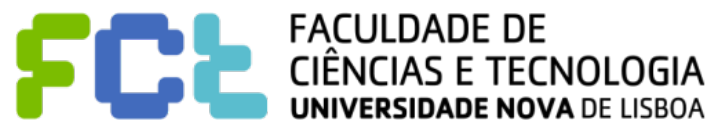

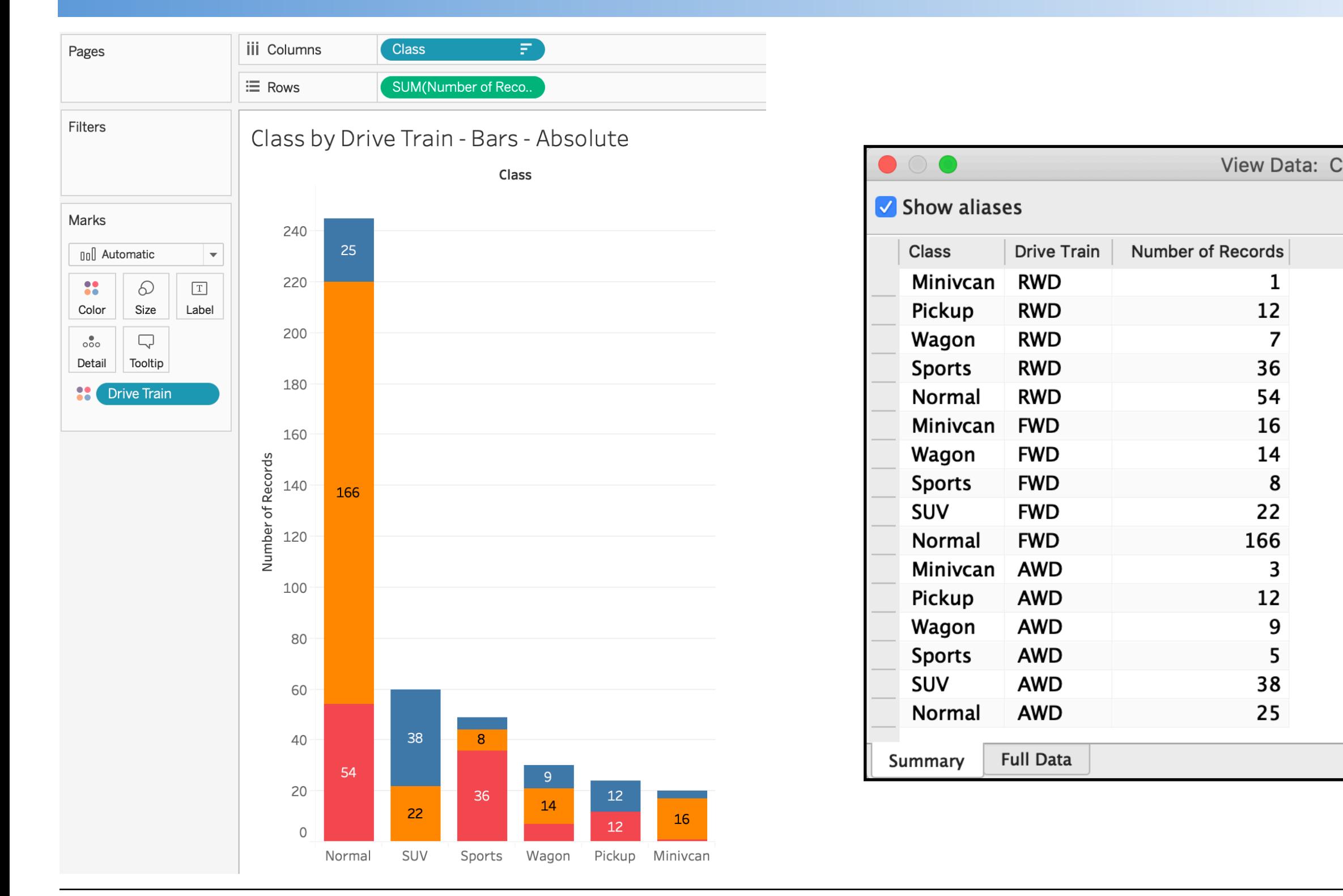

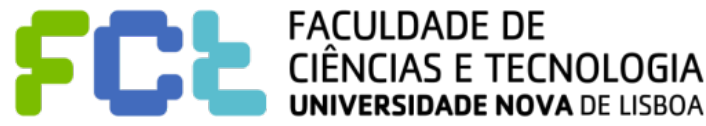

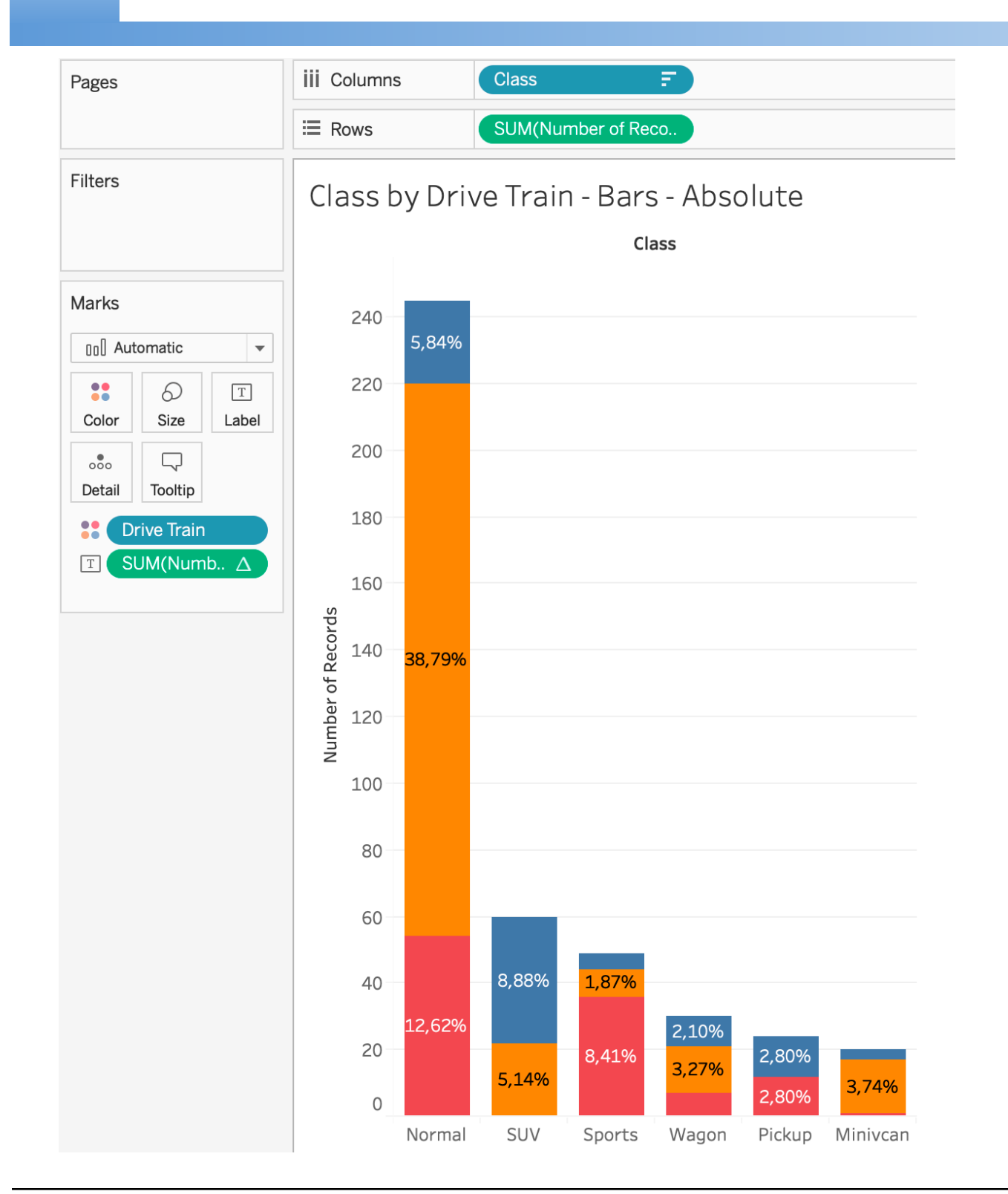

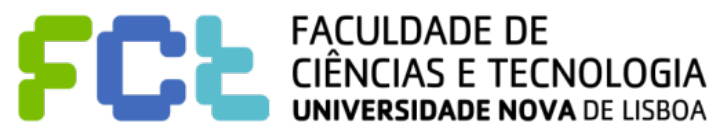

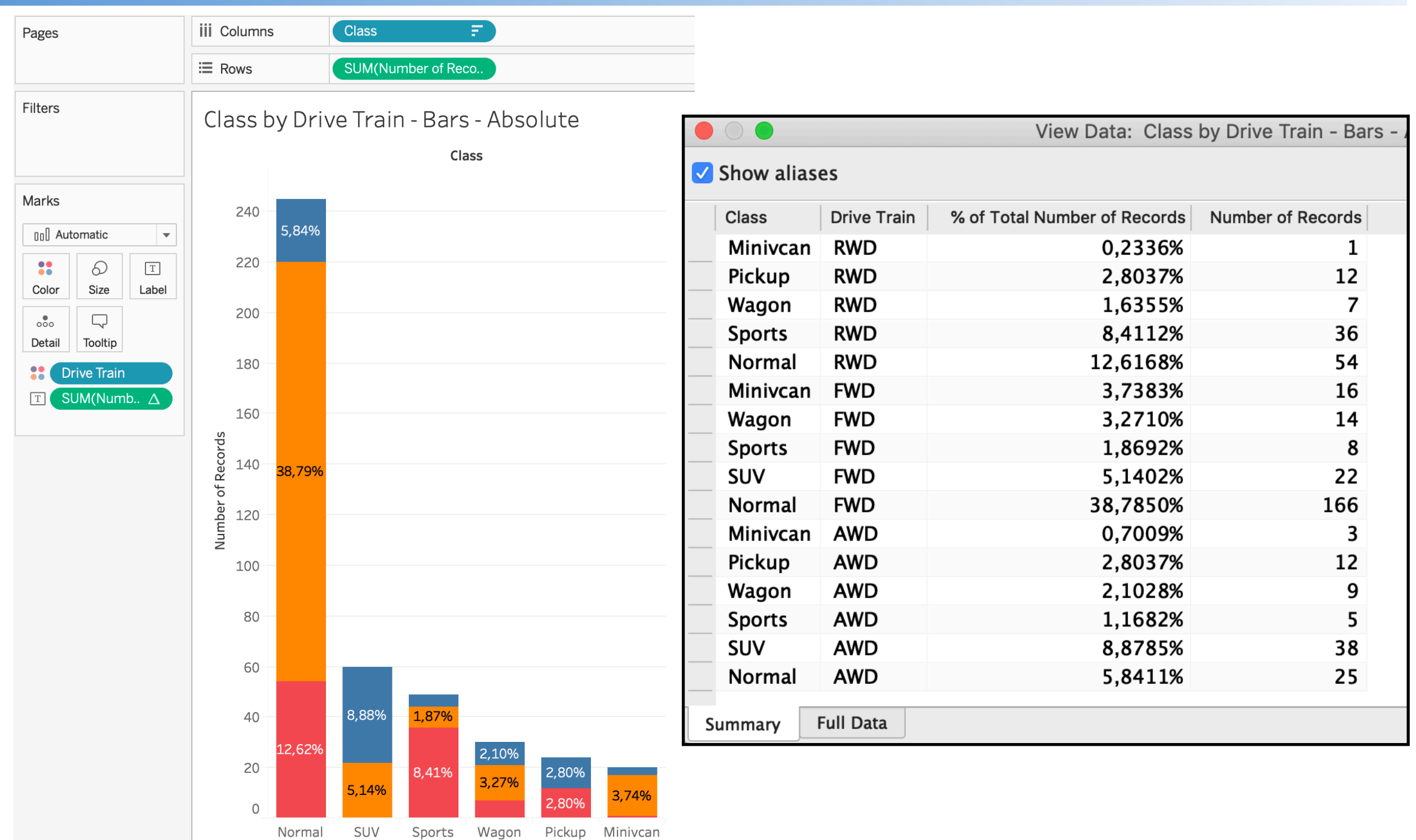

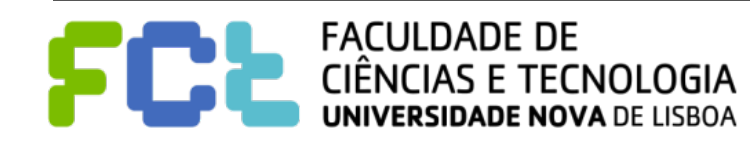

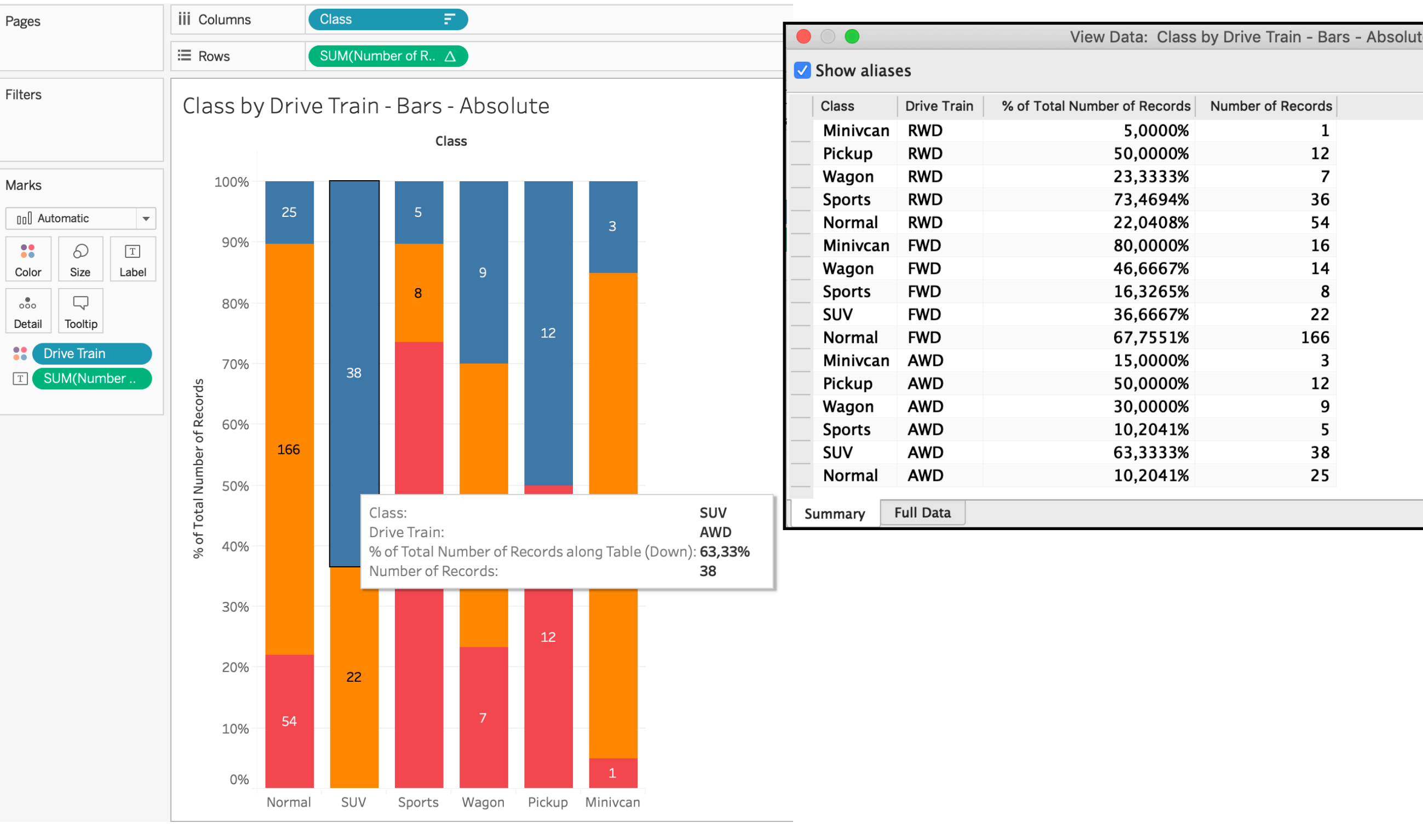

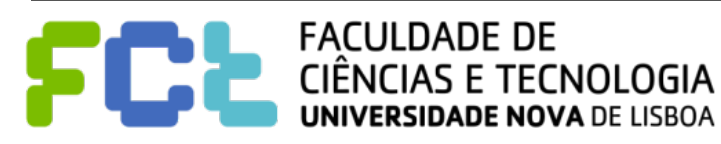

Interactive Data Visualization

# Tableau Calculations

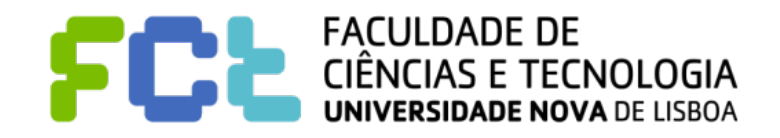

*Lab 04 - Tableau Calculations -*  **10**

#### ! **Why use calculations**

- To create new data from data that already exists in your data source
- Perform computations on your data to perform complex analyzes and add fields to your data source on your own and on the fly.

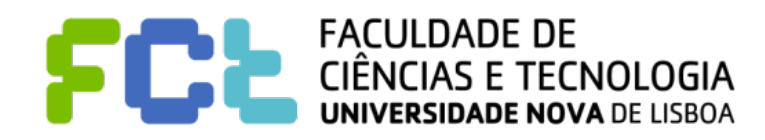

#### ! **Why use calculations**

- To create new data from data that already exists in your data source
- Perform computations on your data to perform complex analyzes and add fields to your data source on your own and on the fly.

#### ! **When to use calculations (some examples)**

To segment data

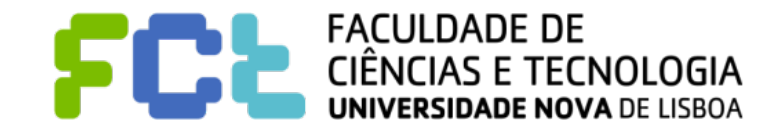

#### ! **Why use calculations**

- To create new data from data that already exists in your data source
- Perform computations on your data to perform complex analyzes and add fields to your data source on your own and on the fly.

- To segment data
- To convert the data type of a field, such as converting a string to a date.

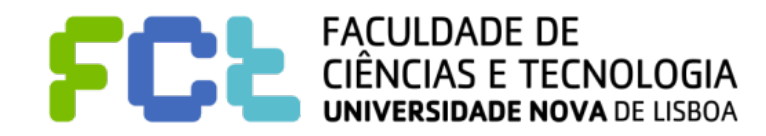

#### ! **Why use calculations**

- To create new data from data that already exists in your data source
- Perform computations on your data to perform complex analyzes and add fields to your data source on your own and on the fly.

- To segment data
- To convert the data type of a field, such as converting a string to a date.
- To aggregate data

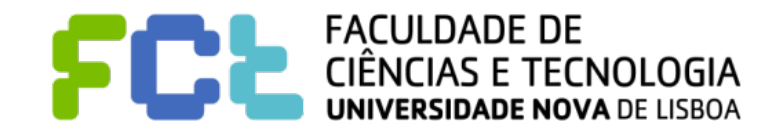

#### ! **Why use calculations**

- To create new data from data that already exists in your data source
- Perform computations on your data to perform complex analyzes and add fields to your data source on your own and on the fly.

- To segment data
- To convert the data type of a field, such as converting a string to a date.
- To aggregate data
- To filter results

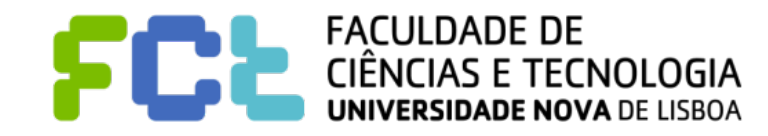

#### ! **Why use calculations**

- To create new data from data that already exists in your data source
- Perform computations on your data to perform complex analyzes and add fields to your data source on your own and on the fly.

- To segment data
- To convert the data type of a field, such as converting a string to a date.
- To aggregate data
- To filter results
- To calculate ratios

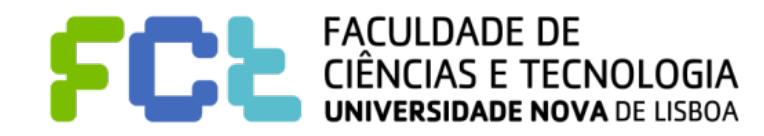

! **Basic expressions**

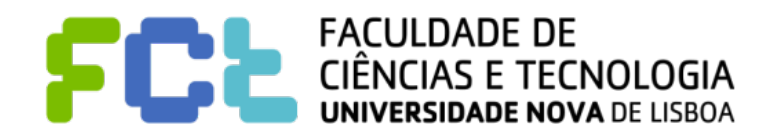

#### ! **Basic expressions**

− Calculation at **source level of detail** (**a row-level calculation**)

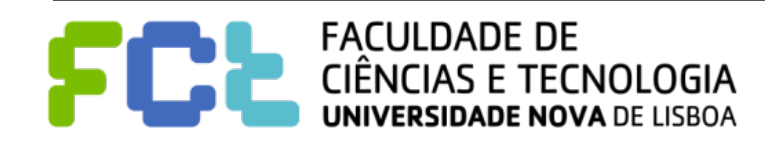

#### ! **Basic expressions**

- − Calculation at **source level of detail** (**a row-level calculation**)
- − Calculation at the **visualization level of detail** (**an aggregate calculation**)

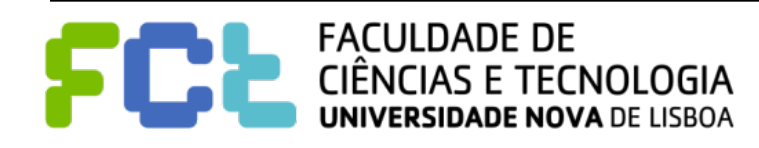

#### ! **Basic expressions**

- − Calculation at **source level of detail** (**a row-level calculation**)
- − Calculation at the **visualization level of detail** (**an aggregate calculation**)

#### ! **Level of Detail (LOD) expressions**

- FIXED Level of detail set of dimensions
- − INCLUDE or EXCLUDE set of dimensions

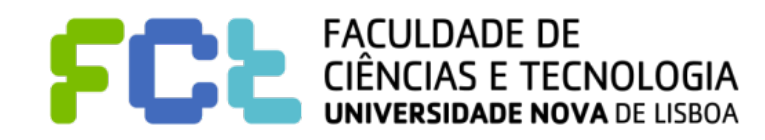

#### ! **Basic expressions**

- − Calculation at **source level of detail** (**a row-level calculation**)
- − Calculation at the **visualization level of detail** (**an aggregate calculation**)

#### ! **Level of Detail (LOD) expressions**

- FIXED Level of detail set of dimensions
- − INCLUDE or EXCLUDE set of dimensions
- ! **Table calculations**
	- − Are performed **after the query returns** and therefore can only operate over values that are in the query result set.

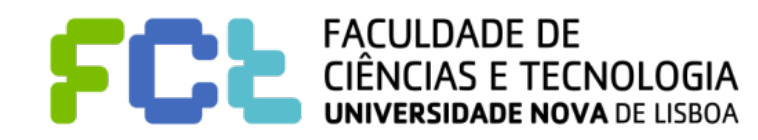

### Basic expressions - row level calculation

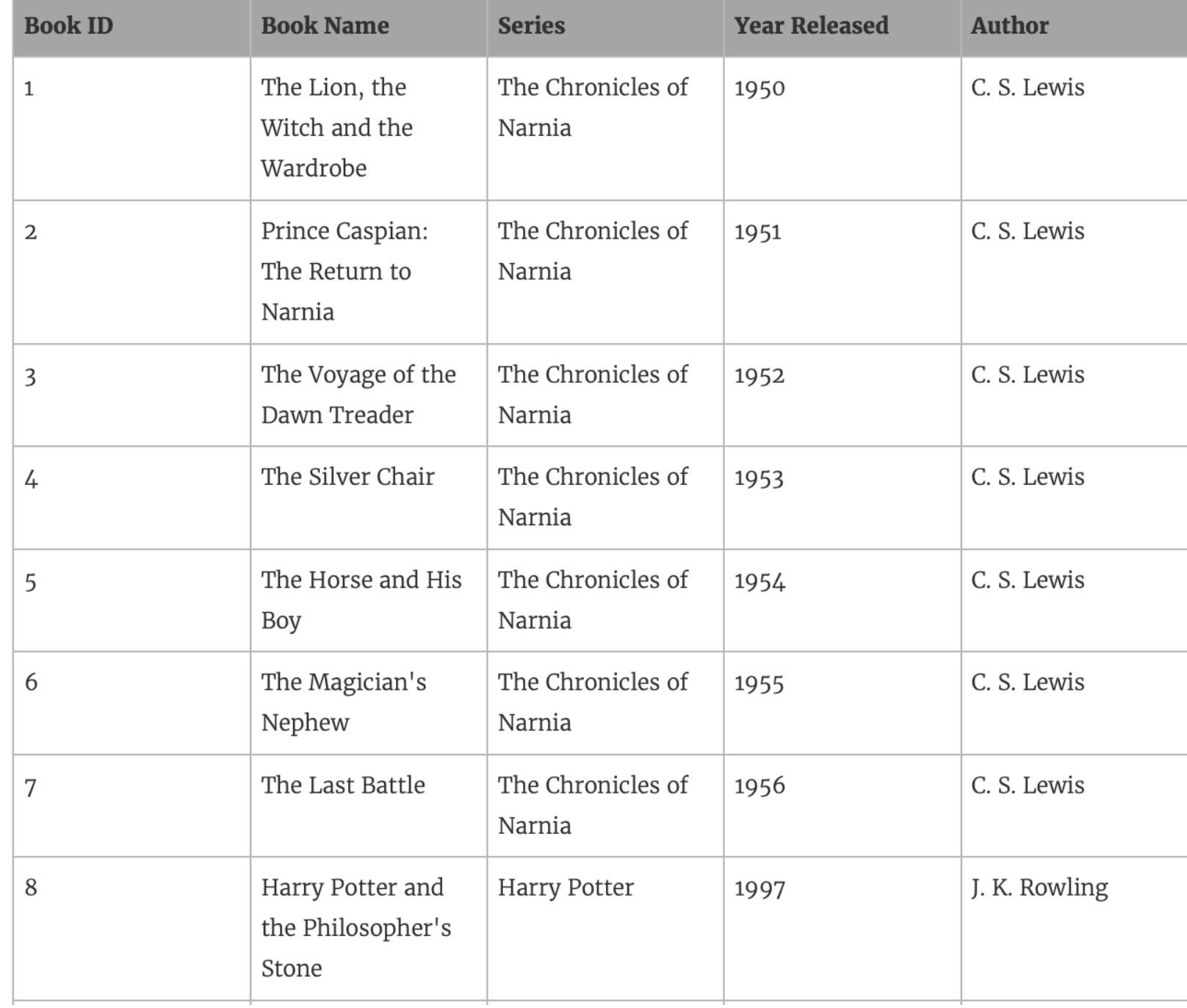

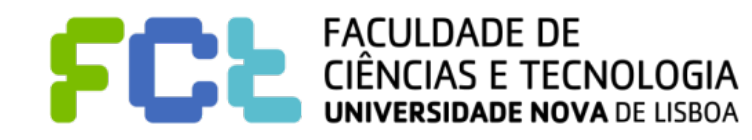

### Basic expressions - row level calculation

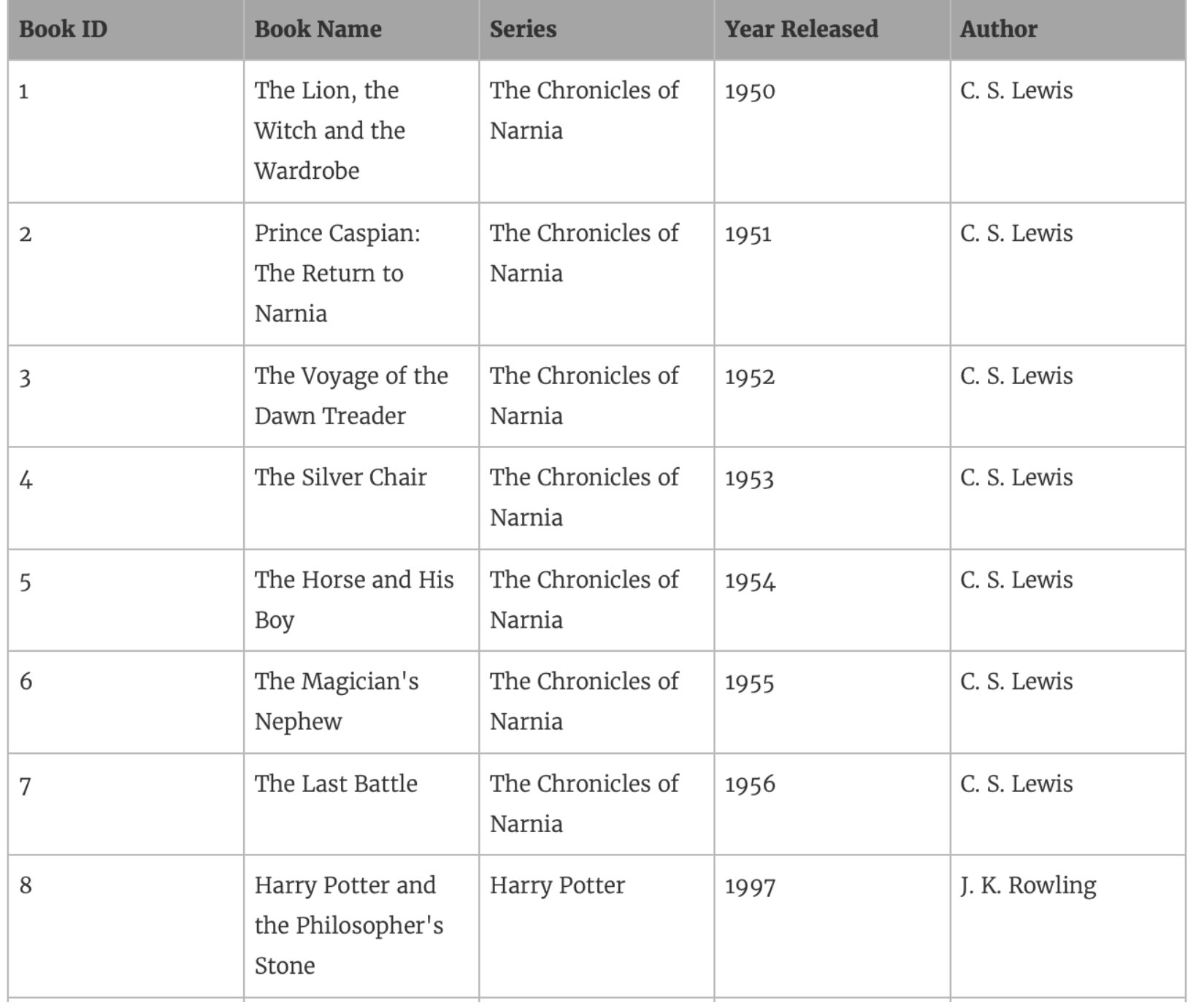

**Compute a new column with only the author's last name** 

```
SPLIT([Author], '.'', 3)
```
**Author Last Name**

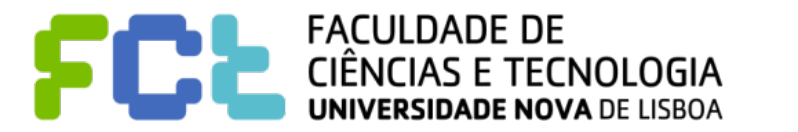

### Basic expressions - row level calculation

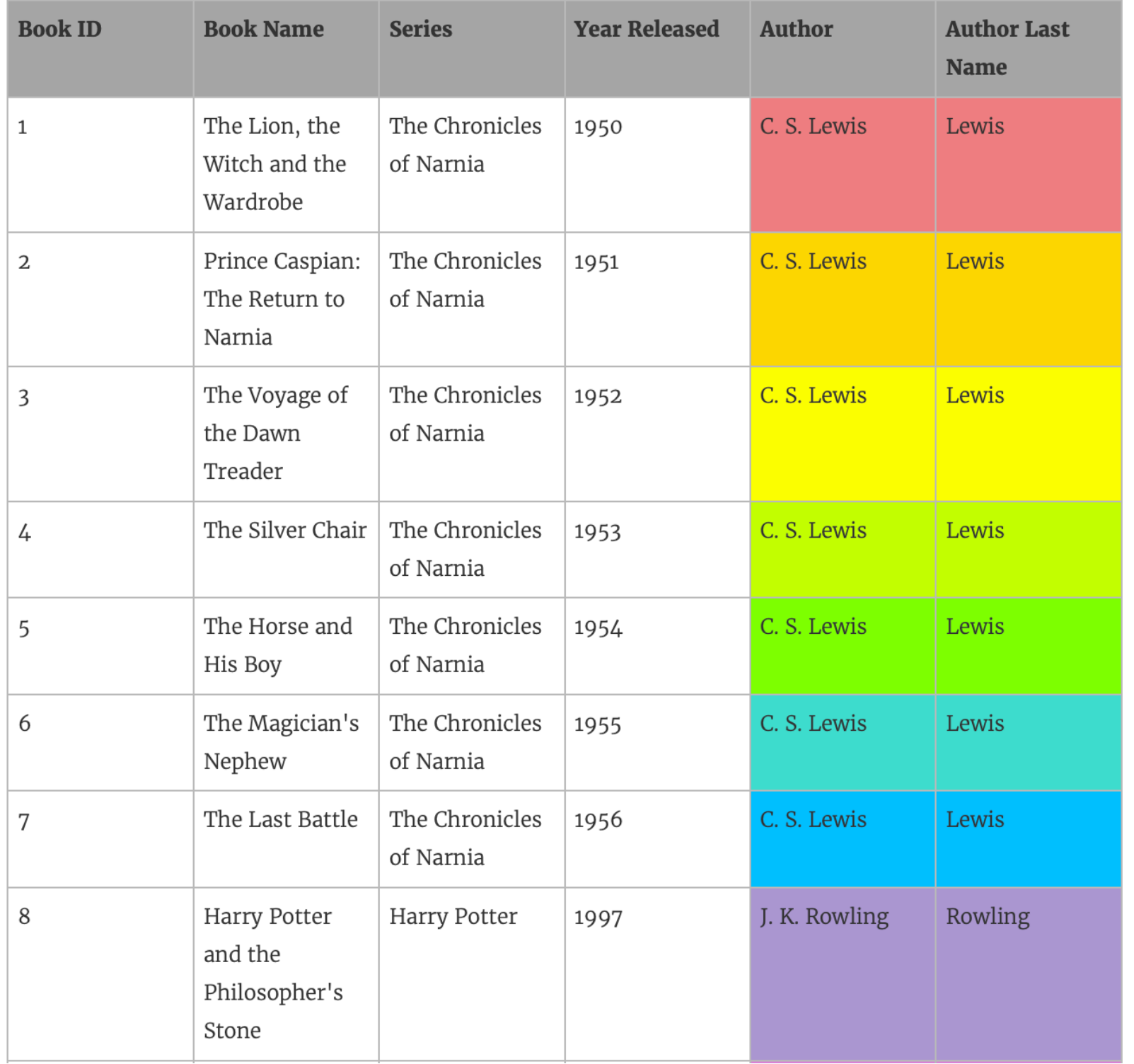

**FACULDADE DE** 

IAS E TECNOLOGIA **DADE NOVA DE LISBOA** 

#### **Compute a new column with only the author's last name**

```
SPLIT([Author], '.'', 3)
```
**Author Last Name**

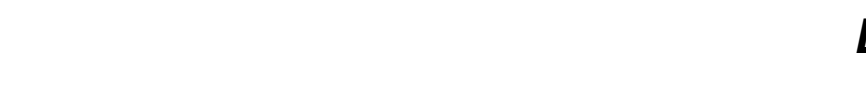

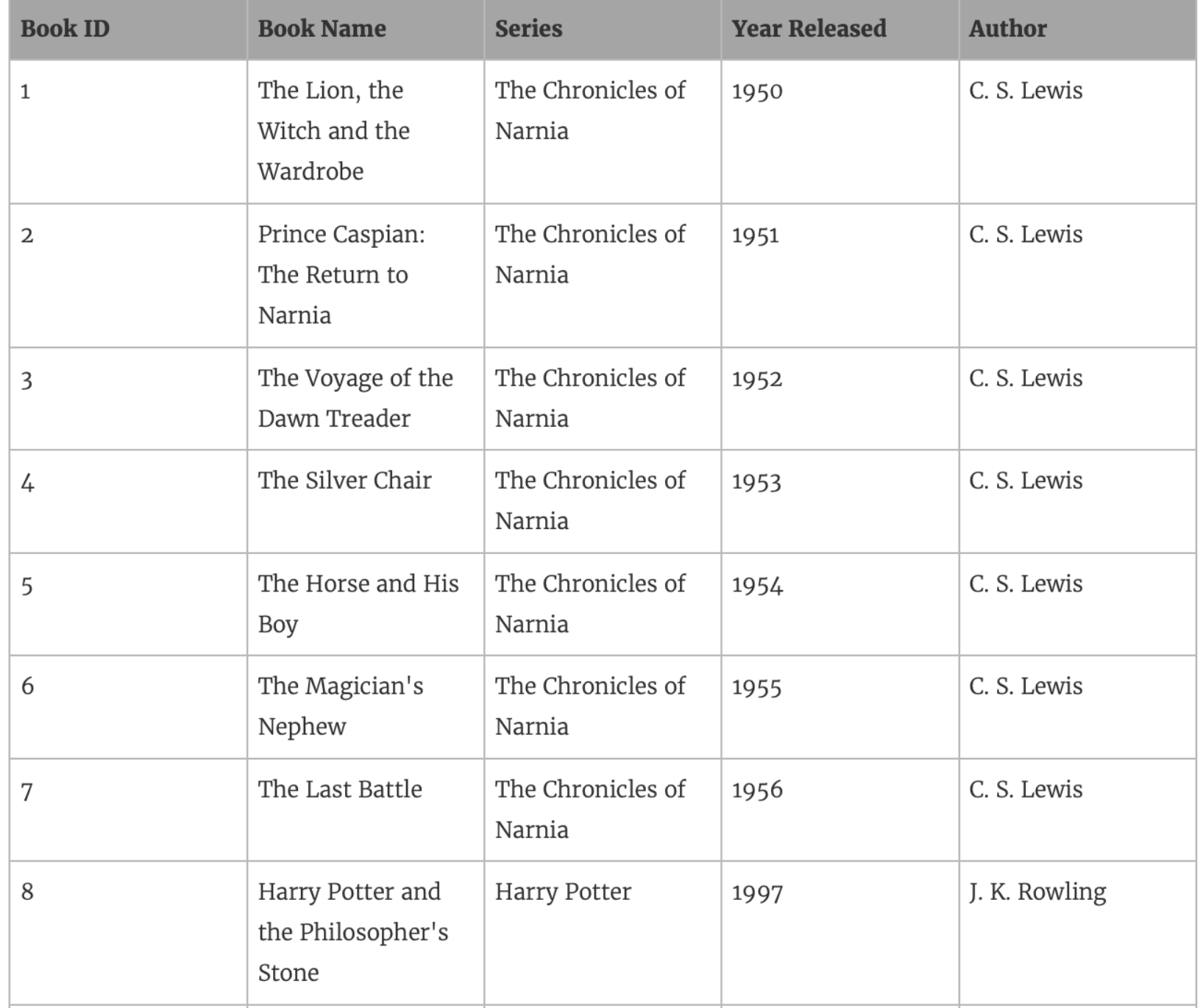

**To create a column that displays how many books are in each series** 

COUNT([Series])

**Number of Books in Series at Series level of detail**

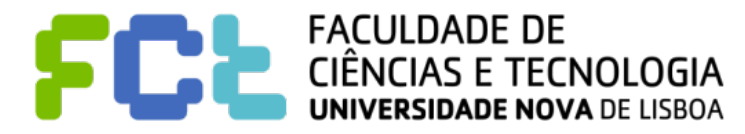

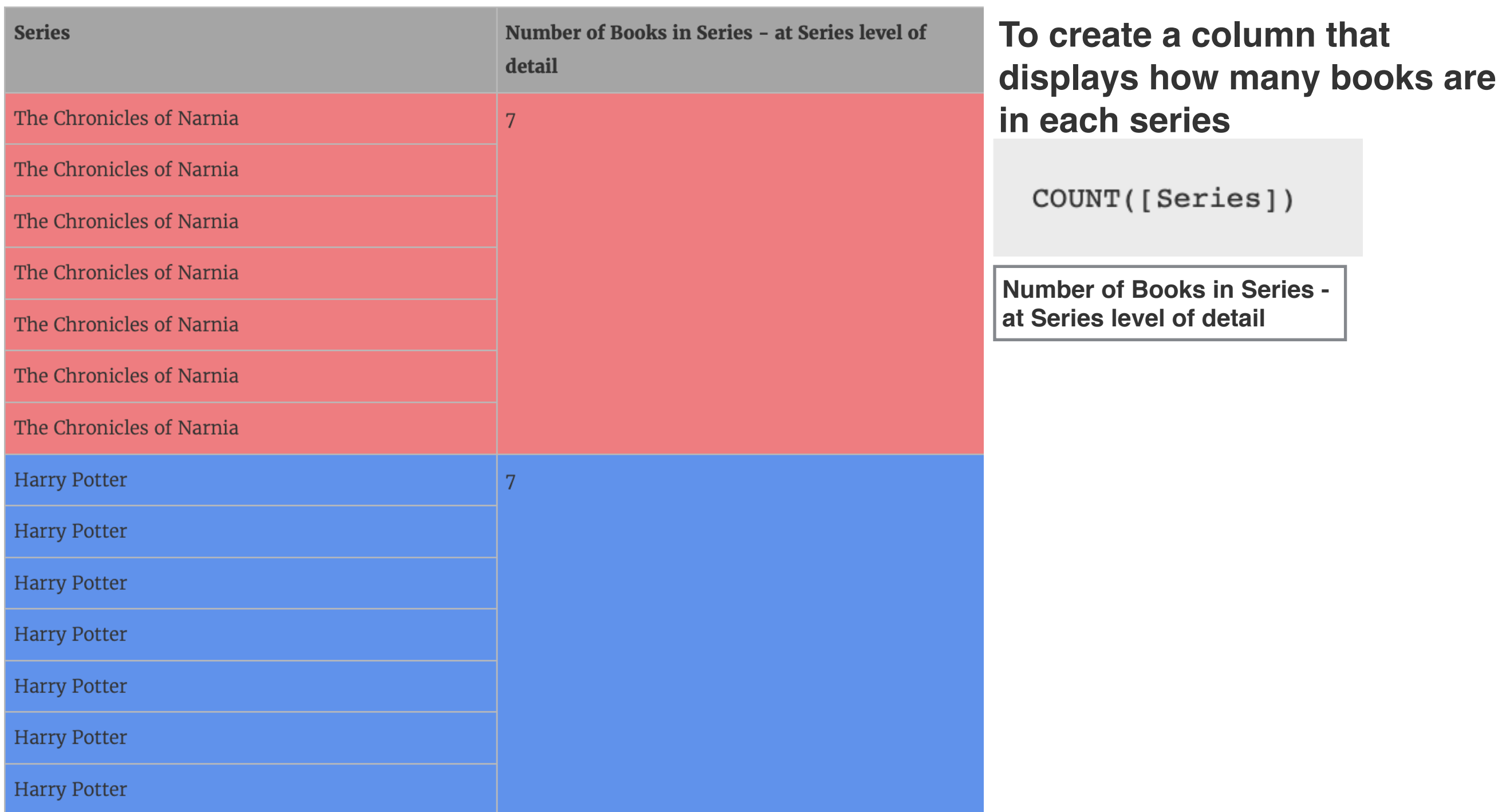

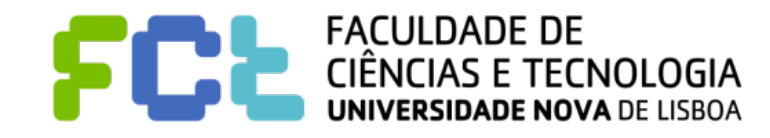

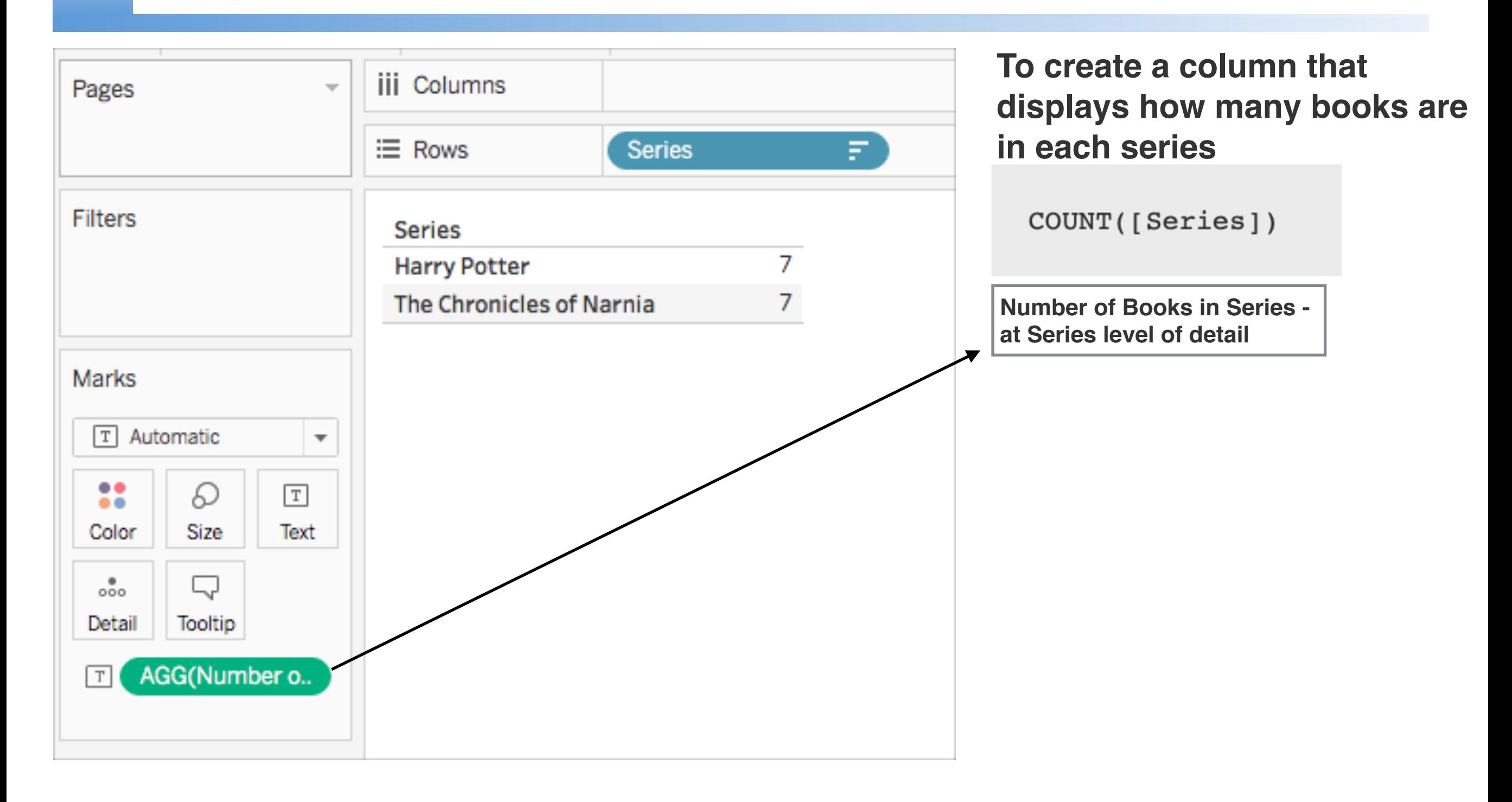

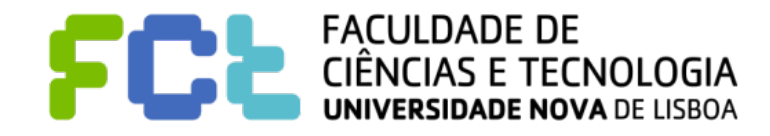

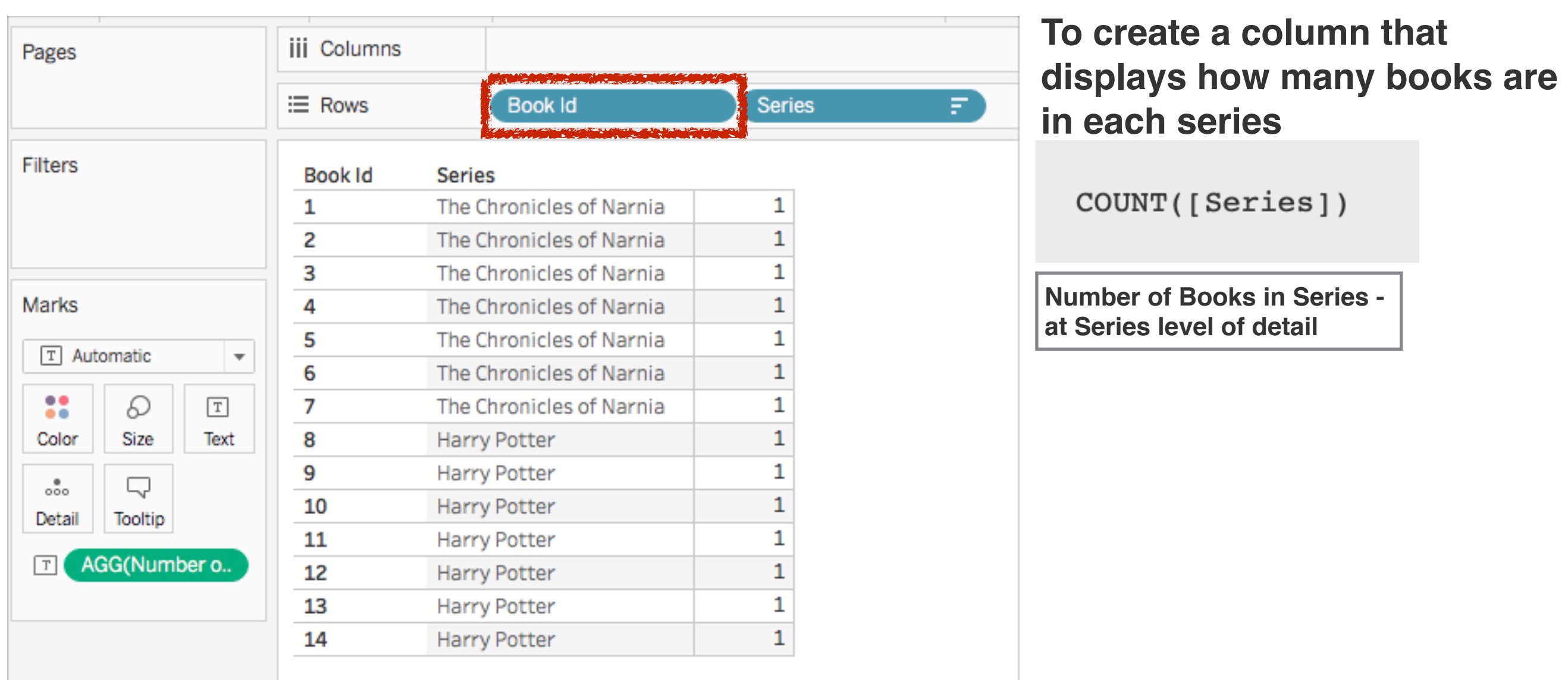

#### **Aggregate calculations are performed at the visualization level of detail**

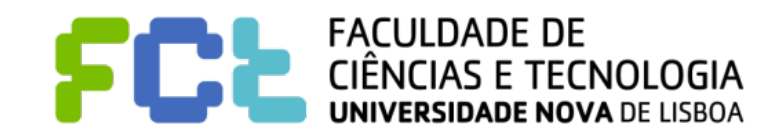

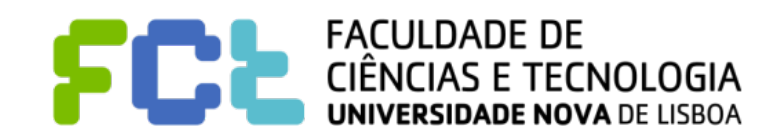

! Just like basic expressions, LOD expressions **allow you to compute values at the** 

**data source level and the visualization level**.

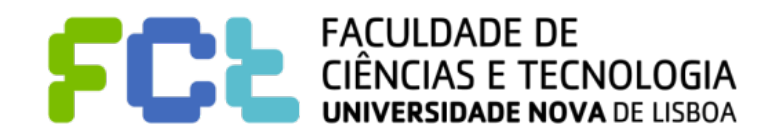

- ! Just like basic expressions, LOD expressions **allow you to compute values at the data source level and the visualization level**.
- ! However, LOD expressions give you even **more control on the level of granularity you want to compute**. They can be performed:
	- at a more granular level (**INCLUDE**),

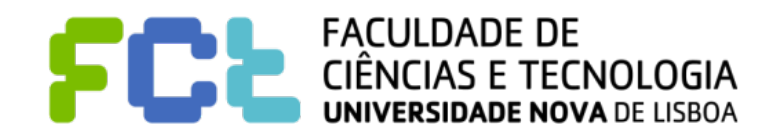

- ! Just like basic expressions, LOD expressions **allow you to compute values at the data source level and the visualization level**.
- ! However, LOD expressions give you even **more control on the level of**

**granularity you want to compute**. They can be performed:

- at a more granular level (**INCLUDE**),
- a less granular level (**EXCLUDE**),

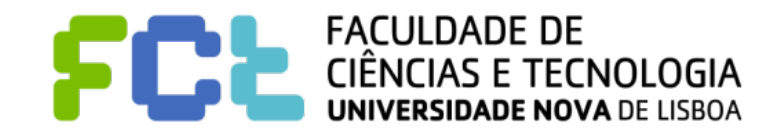

- ! Just like basic expressions, LOD expressions **allow you to compute values at the data source level and the visualization level**.
- ! However, LOD expressions give you even **more control on the level of**

**granularity you want to compute**. They can be performed:

- at a more granular level (**INCLUDE**),
- a less granular level (**EXCLUDE**),
- " or an entirely independent level (**FIXED**)

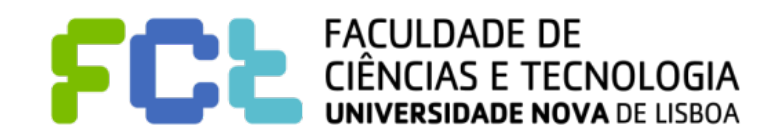
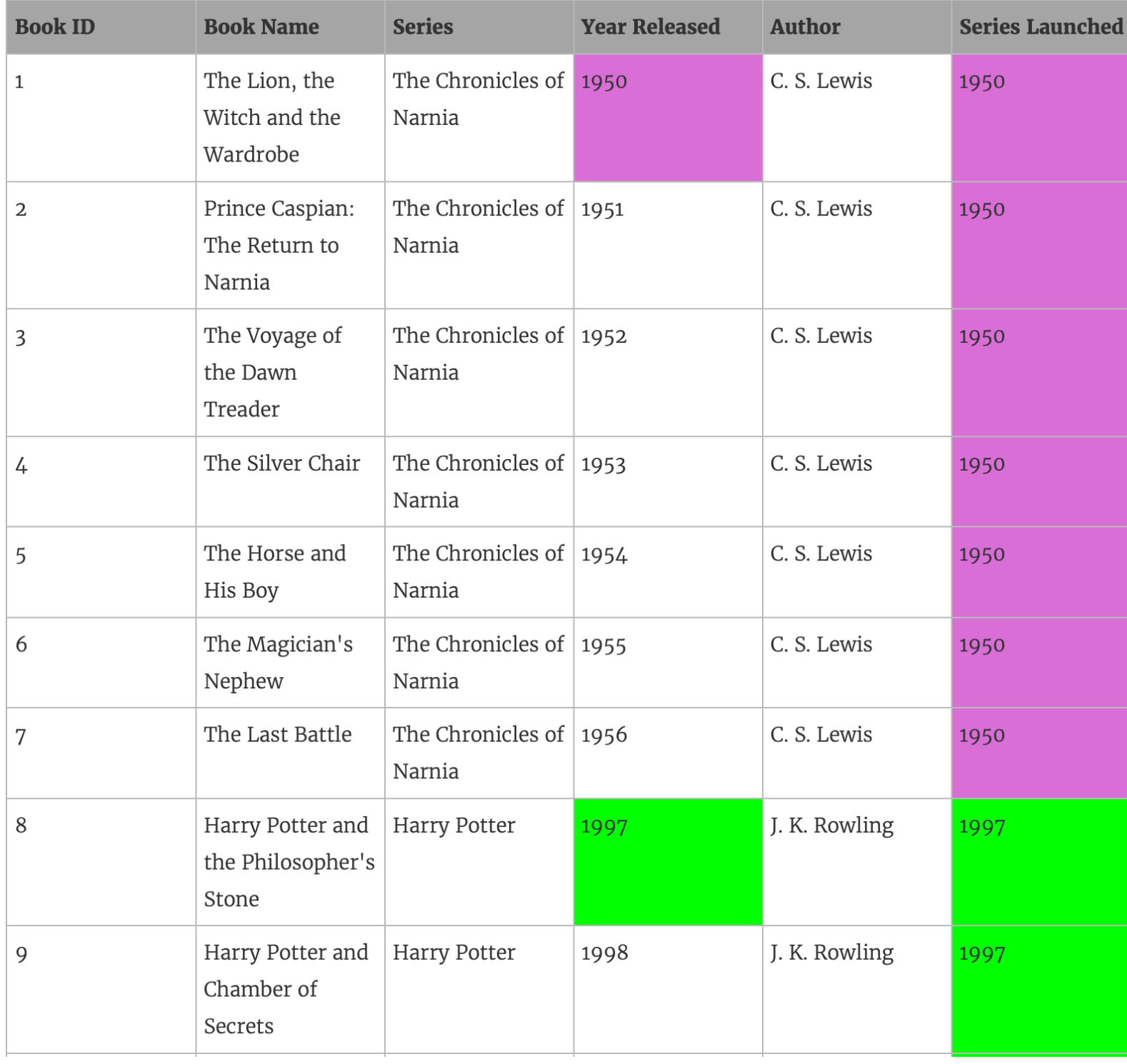

#### **wanted to compute when a book series was launched**

{ FIXED [Series]: (MIN([Year Released]))}

#### **Series Launched**

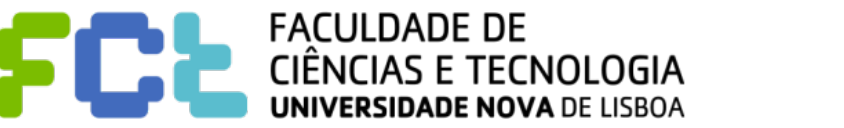

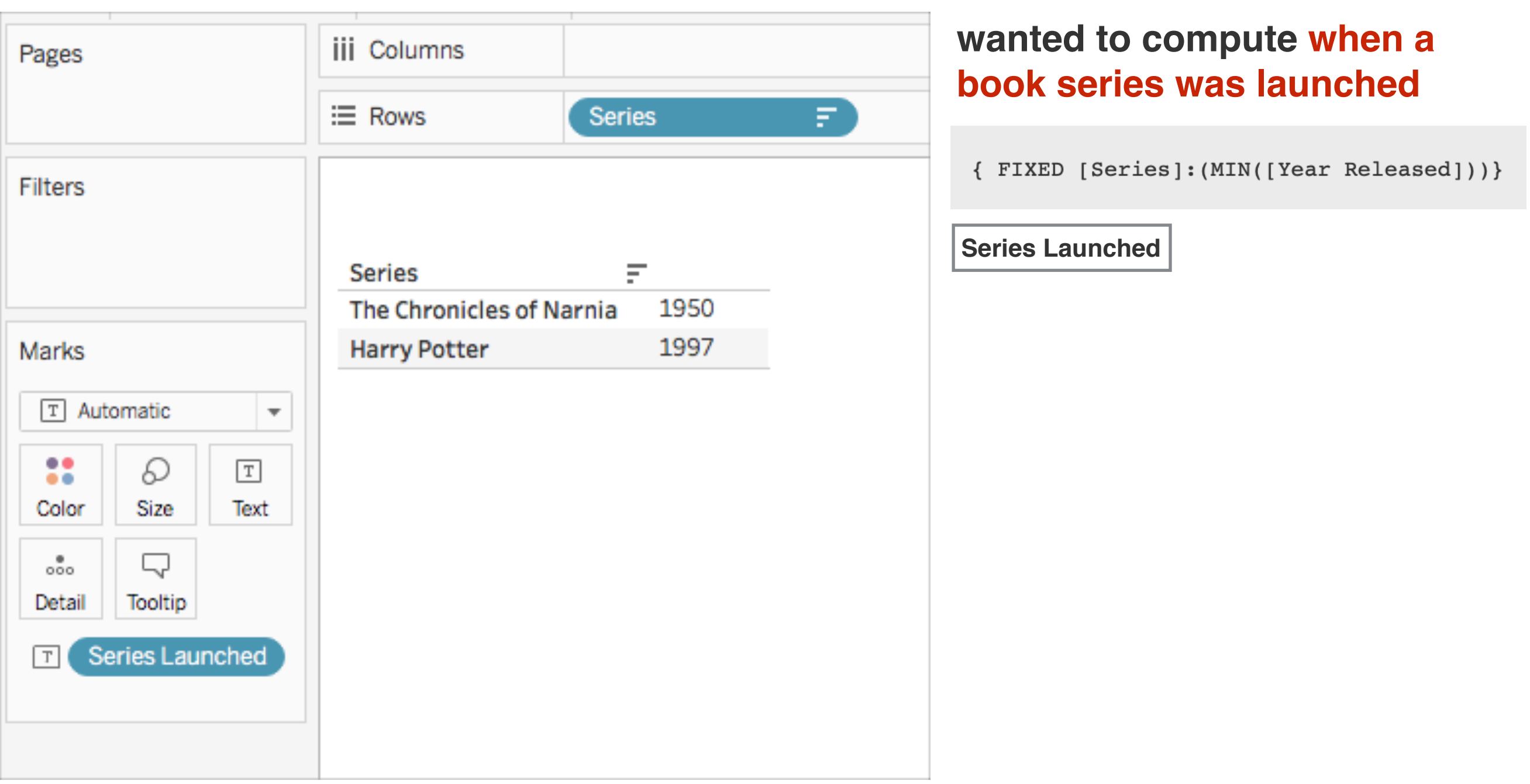

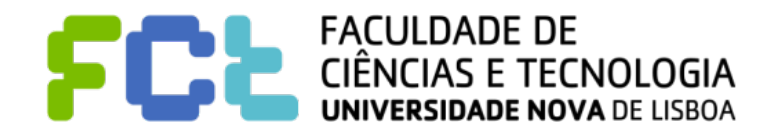

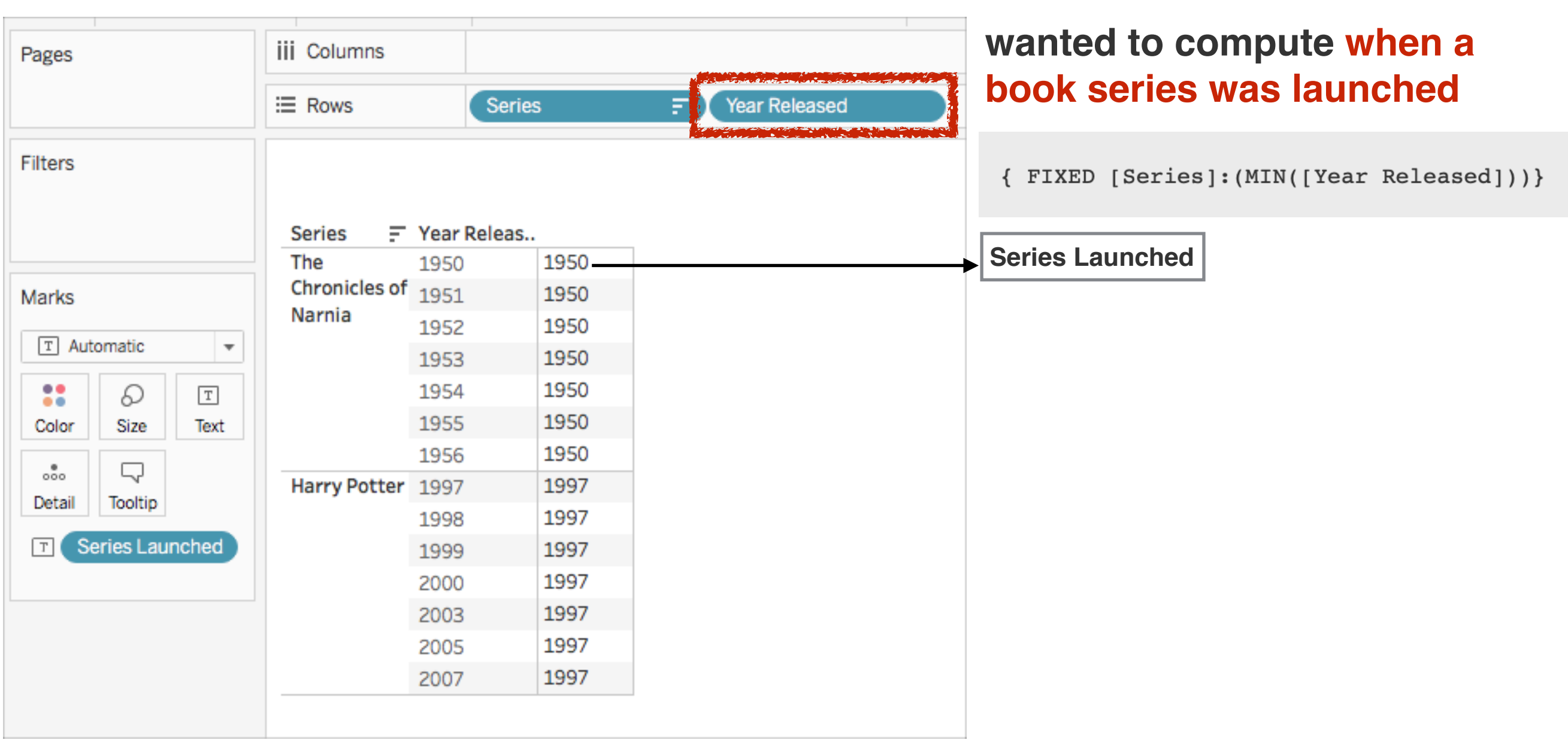

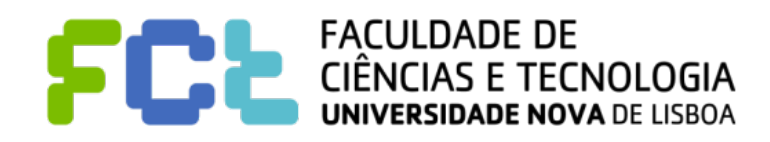

#### Table calculations

- ! Table calculations allow you to **transform** values at the **level of detail of the visualization only**.
- ! The computation **works on the data table that is used for the data visualization** !
- To compute the number of years since the author released their last book, you might use the following table calculation:

```
ATTR([Year Released]) - LOOKUP(ATTR([Year Released]), -1)
```
**Number of Books in Series at Series level of detail**

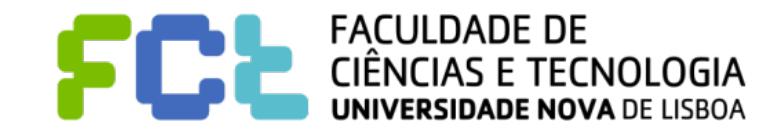

ATTR([Year Released]) - LOOKUP(ATTR([Year Released]), -1)

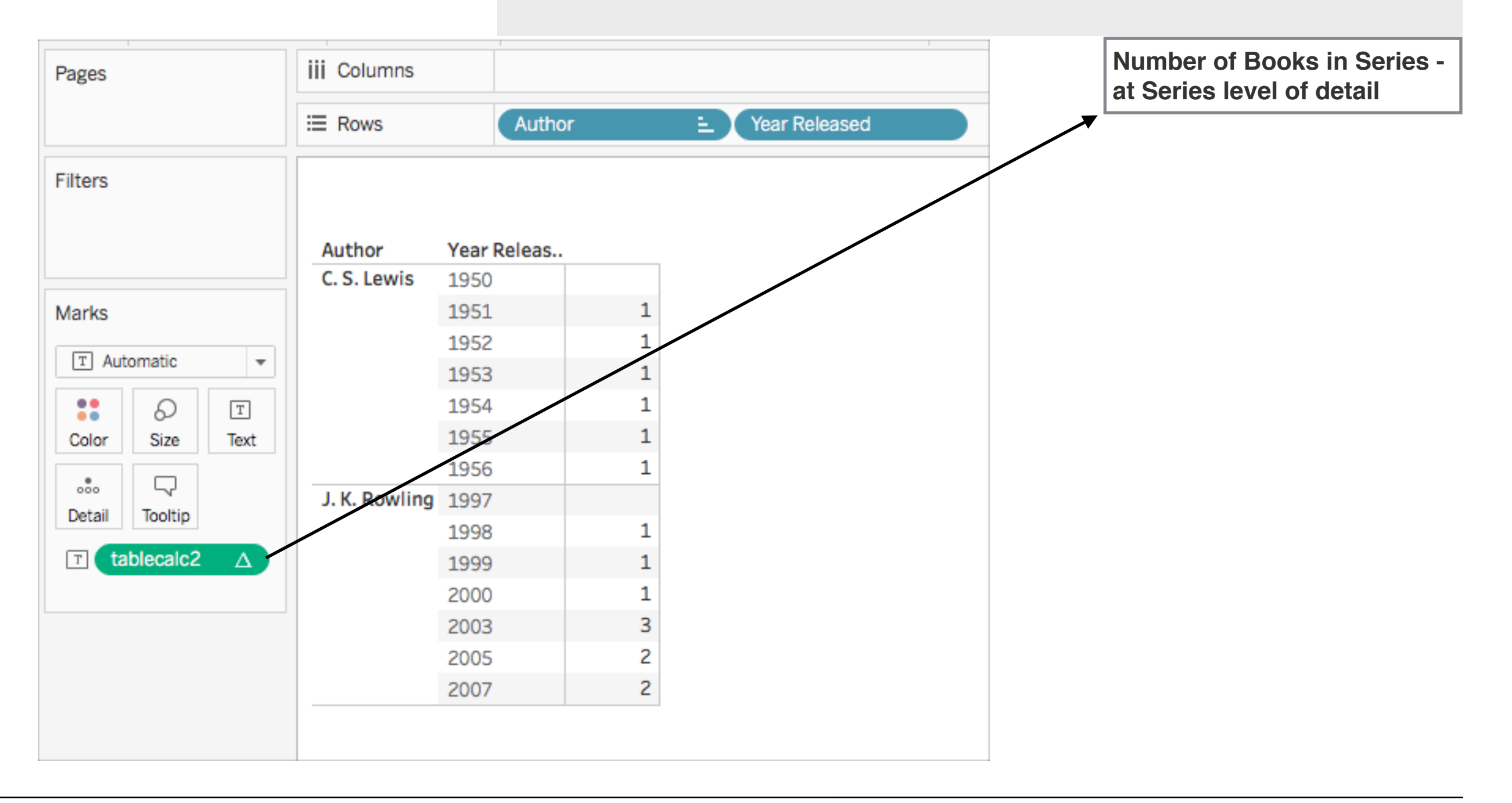

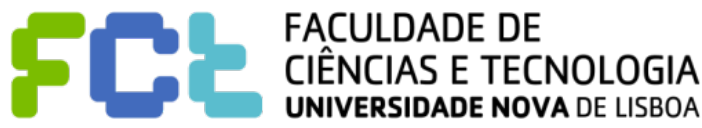

ATTR([Year Released]) - LOOKUP(ATTR([Year Released]), -1)

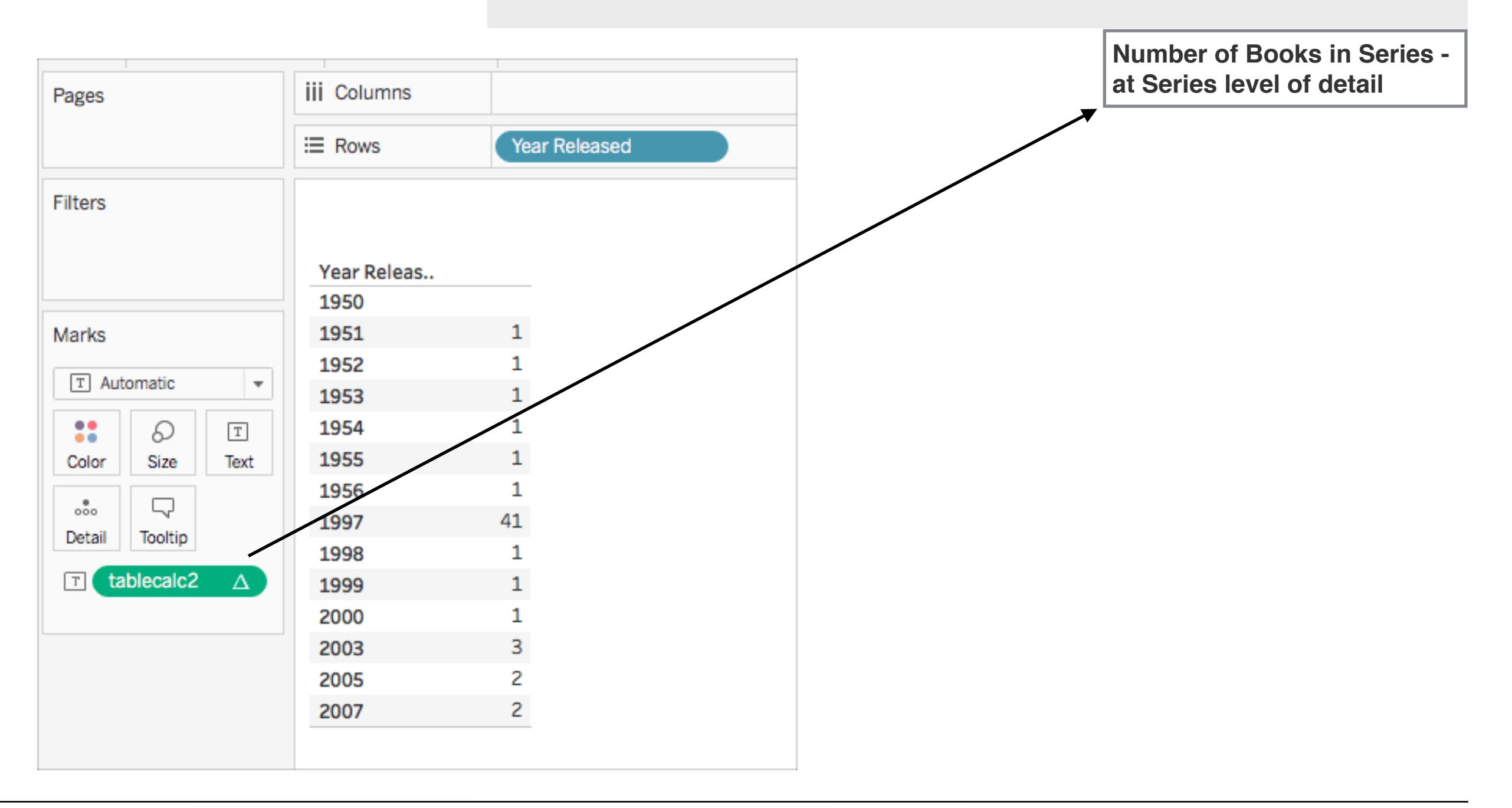

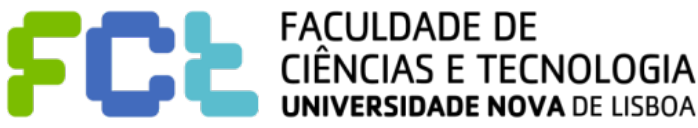

#### ! **Basic expression or table calculation?**

- Question 1: Do you already have all the data values you need on the visualization?
- If the answer is yes: You can use a **table calculation**.
- If the answer is no: Use a **basic calculation**.

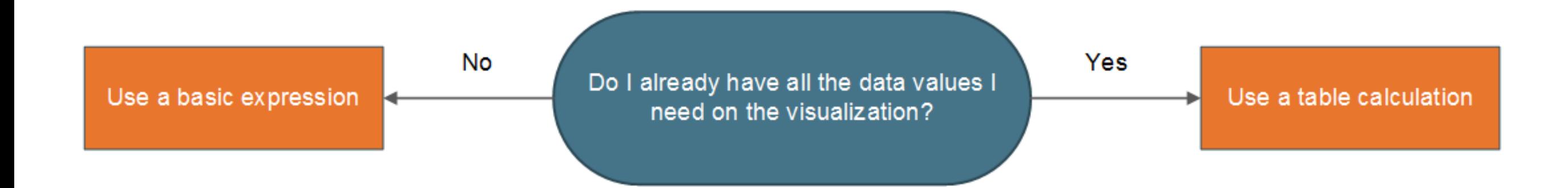

[https://onlinehelp.tableau.com/current/pro/desktop/en-us/calculations\\_calculatedfields\\_understand\\_which.htm](https://onlinehelp.tableau.com/current/pro/desktop/en-us/calculations_calculatedfields_understand_which.htm)

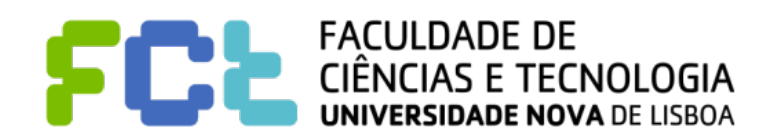

#### ! **Basic expression or Level of Detail (LOD) expression?**

If you don't have all the data you need on the visualization, you need your calculation to be passed through to the data source. This means you must use a basic calculation or an LOD Expression.

If you answered **no** to question 1 ask yourself this:

Question 2: Does the granularity of your question match either the granularity of the visualization or the granularity of the data source?

If the answer is **yes**: Use a basic expression.

RSIDADE NOVA DE LISBOA

If the answer is **no**: Use a Level of Detail (LOD) expression.

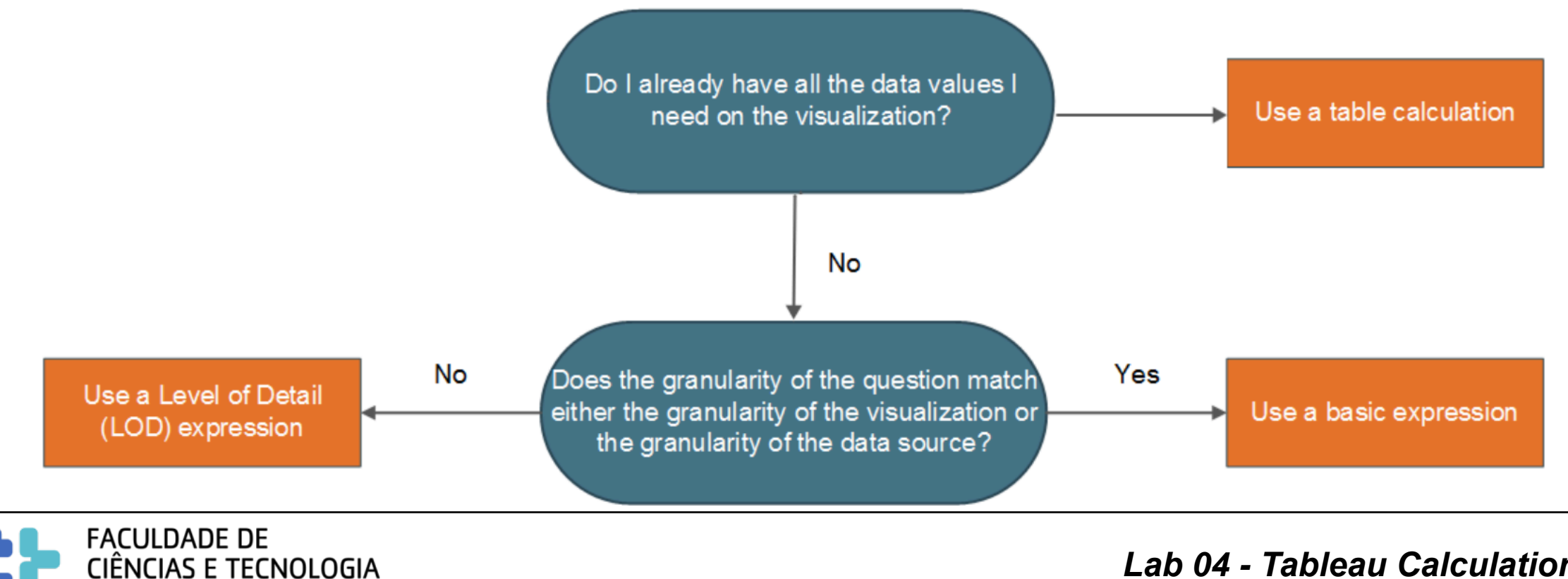

#### ! **Basic expression or Level of Detail (LOD) expression?**

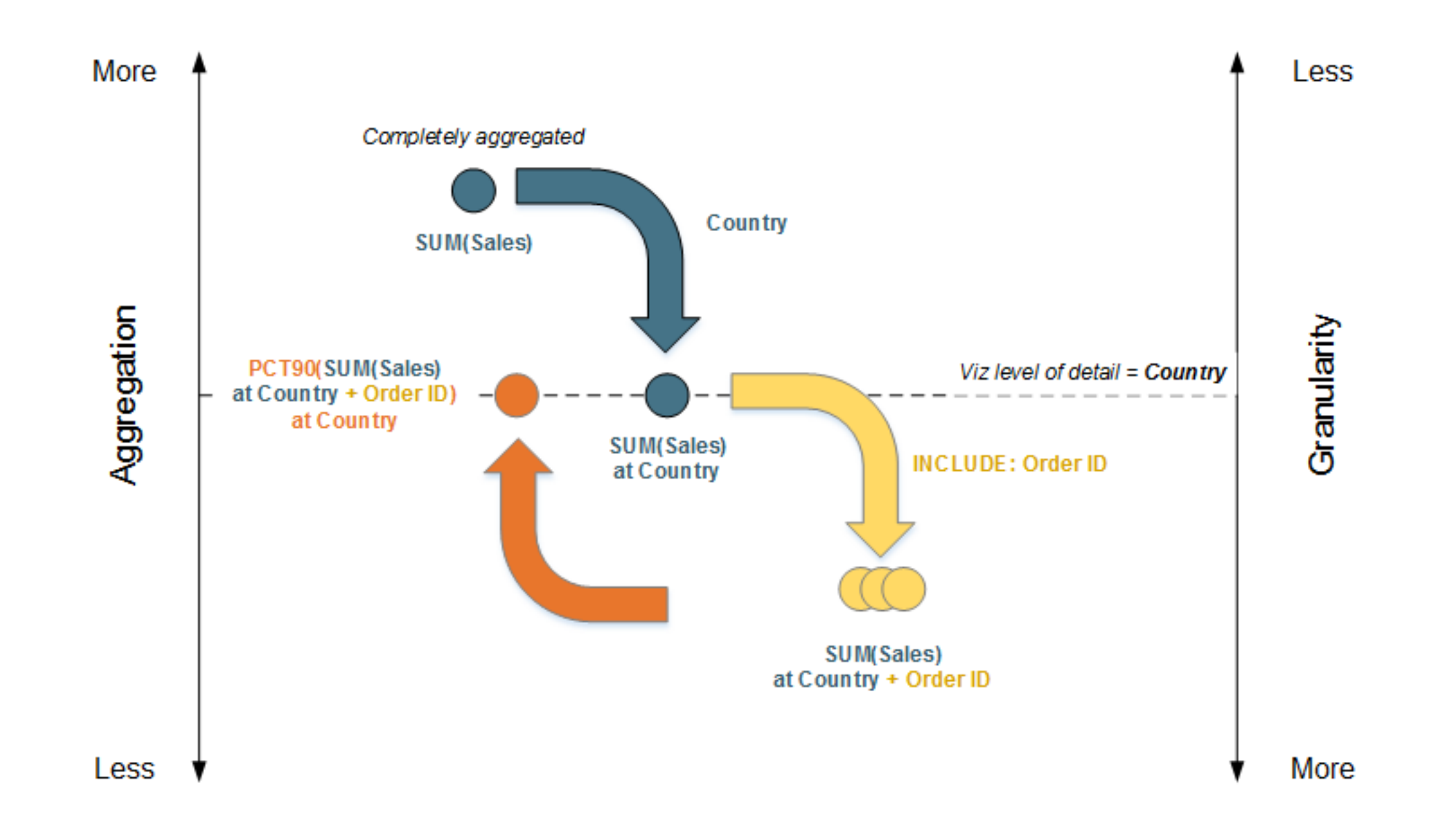

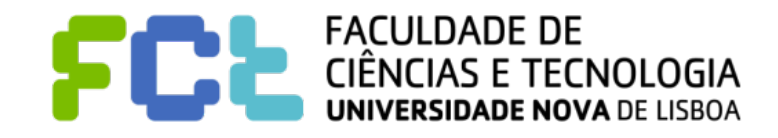

#### ! **Table calculation or Level of Detail (LOD) expression?**

Do you already have all the data values you need on the visualization?

- If the answer is Yes, then use a table calculation.
- If the answer is No, then ask yourself: Does the granularity of the question match either the granularity of the visualization or the granularity of the data source? If the answer is No, then use an LOD calculation.

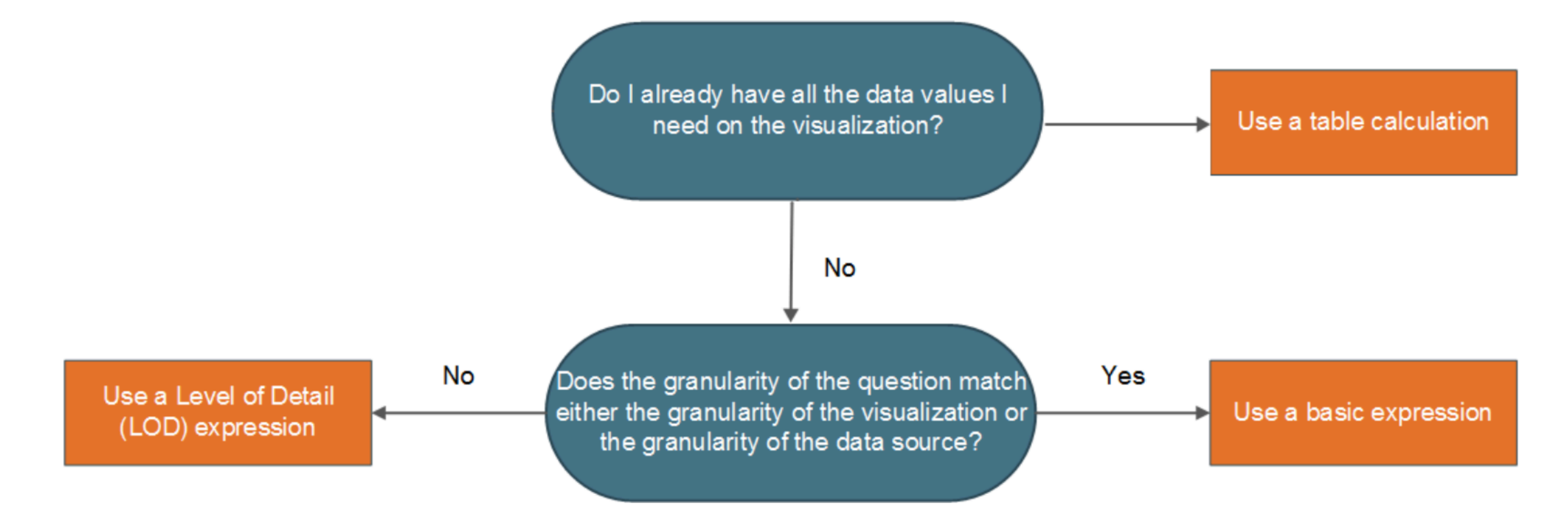

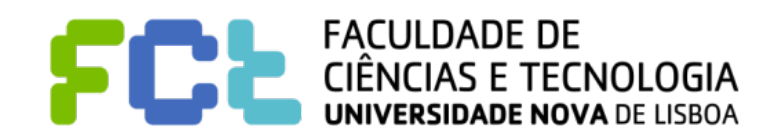

#### ! **Table calculations only**

- There are some scenarios where only a table calculation will do, including:
	- Ranking
	- Recursion (e.g. cumulative totals)
	- Moving calculations (e.g. rolling averages)
	- Inter-row calculations (e.g. period vs. period calculations)

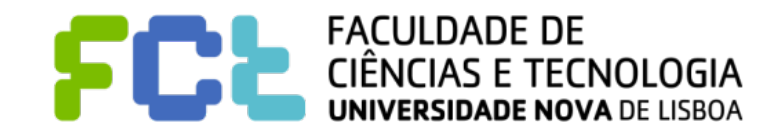

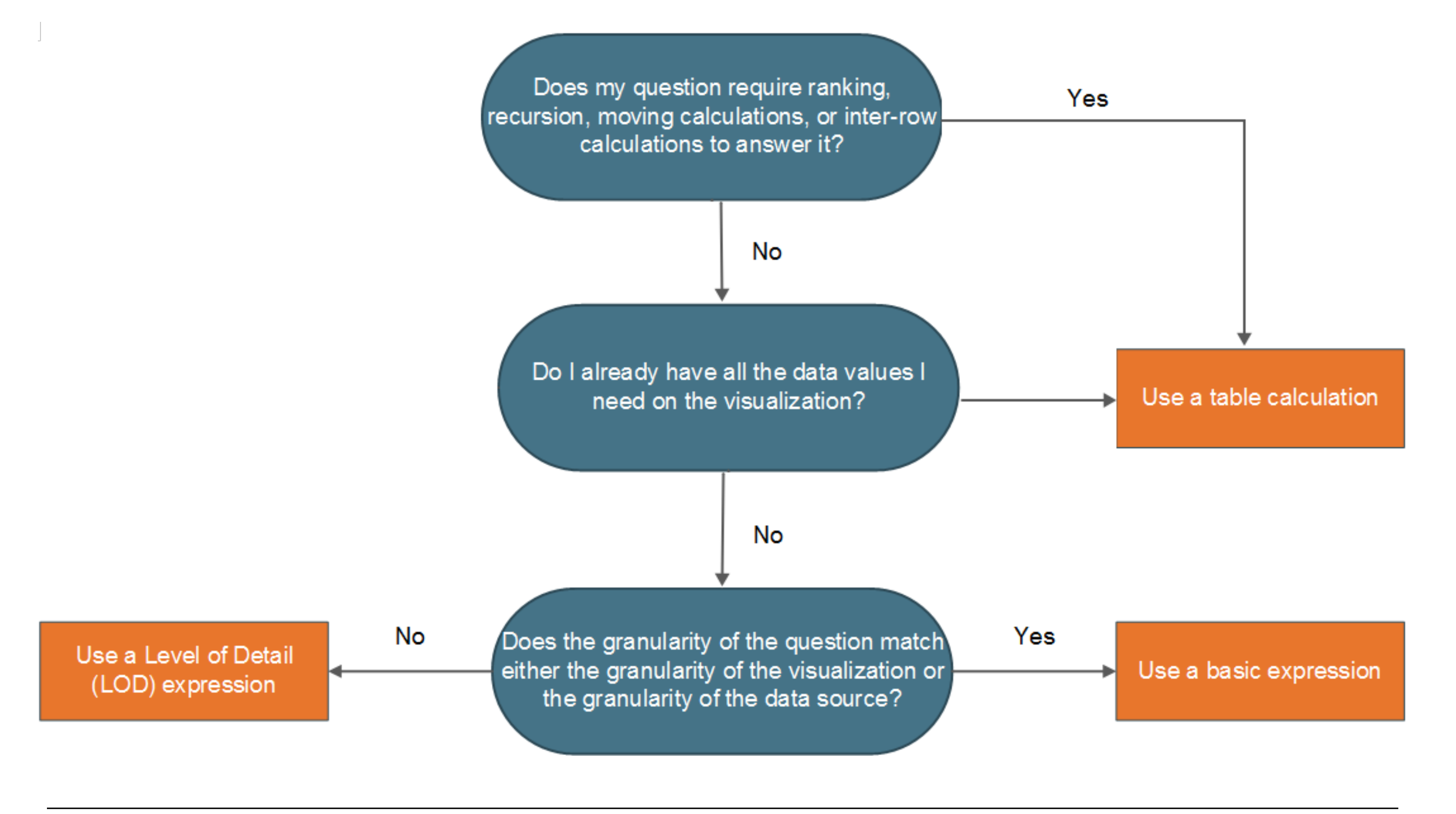

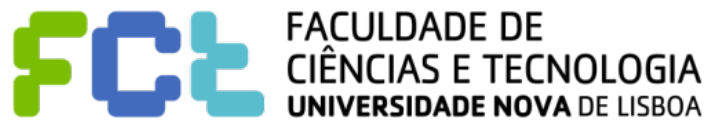

*Lab 04 - Tableau Calculations -*  **31**

#### Functions in tableau

#### $\blacksquare$  Take a look at:

- " **<https://onlinehelp.tableau.com/current/pro/desktop/en-us/functions.htm>**
- **Numbers** 
	- ♦ HEXBINX and HEXBINY
	- $\triangle$  ZN
- **Strings** 
	- **SPLIT**
- **Logical** 
	- ◆ IFF, Case, When
	- ◆ IFNULL, ISNULL

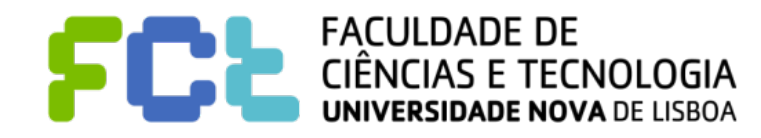

#### Functions in tableau

- **Take a look at:** 
	- " **<https://onlinehelp.tableau.com/current/pro/desktop/en-us/functions.htm>**
- ! **Aggregate** 
	- ATTR
	- **COLLECT**
	- CORR, COVAR, COVARP
	- **MEDIAN, PERCENTILE**
	- STD, etc
	- COUNT and COUNTD

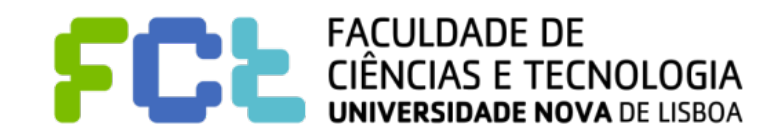

#### Functions in tableau

- ! **Take a look at:** 
	- " **<https://onlinehelp.tableau.com/current/pro/desktop/en-us/functions.htm>**
- ! **Table Calculation Functions** 
	- [https://onlinehelp.tableau.com/current/pro/desktop/en-us/](https://onlinehelp.tableau.com/current/pro/desktop/en-us/functions_functions_tablecalculation.htm)

functions functions tablecalculation.htm

- $\blacklozenge$  FIRST( ), INDEX( ), LAST( )
- LOOKUP(), PREVIOUS\_VALUE
- RANK ... many
- RUNNING\_..... many
- WINDOW\_ ..... many

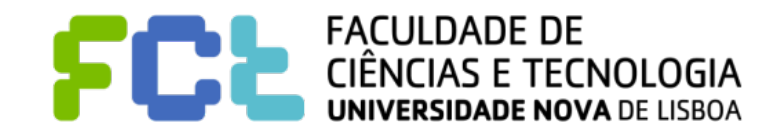

Interactive Data Visualization

# Level of Detail (LOD) expressions

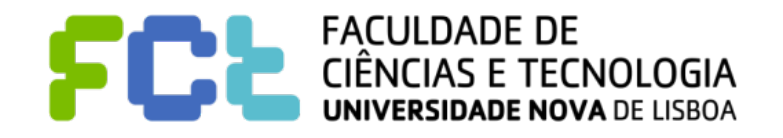

*Lab 04 - Tableau Calculations -*  **35**

- ! **Check this tutorial: Create Level of Detail Expressions in Tableau** 
	- [https://onlinehelp.tableau.com/current/pro/desktop/en-us/](https://onlinehelp.tableau.com/current/pro/desktop/en-us/calculations_calculatedfields_lod.htm)

[calculations\\_calculatedfields\\_lod.htm](https://onlinehelp.tableau.com/current/pro/desktop/en-us/calculations_calculatedfields_lod.htm)

Using the sample workbook - Sample-Superstore

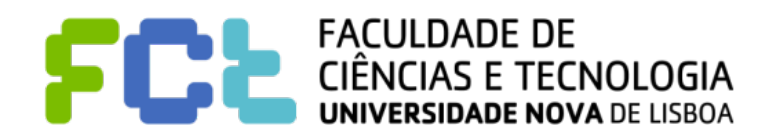

#### In the same view we want

- SUM of sales per Region
- AVG of sales per Customer
- ! Create *Sales Per Customer*.
- { INCLUDE [Customer Name] : SUM([Sales]) }
- Include both in a view with region

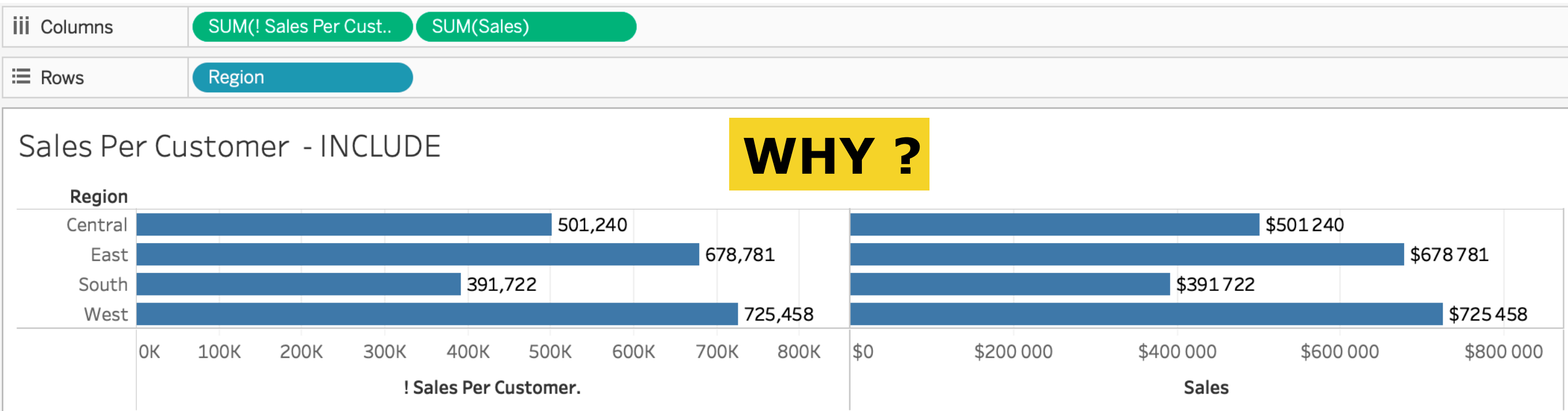

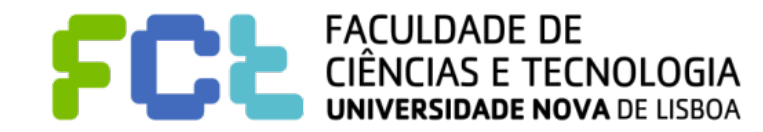

! Create *Sales Per Customer*.

INCLUDE [Customer Name] : SUM([Sales]) }

Include both in a view with region, but aggregate the Sales Per Customer using AVG

 $\left\{ \right.$ 

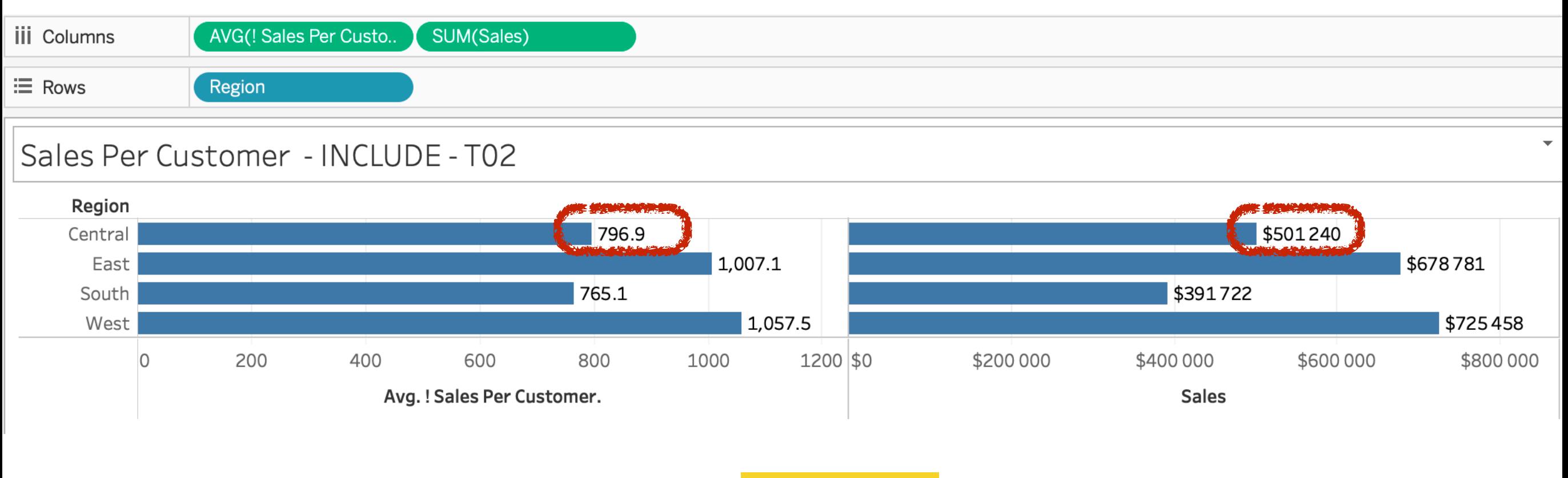

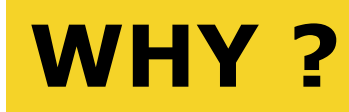

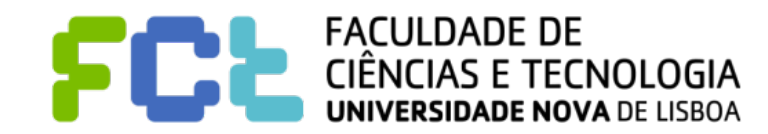

**Improve your Data Vis**

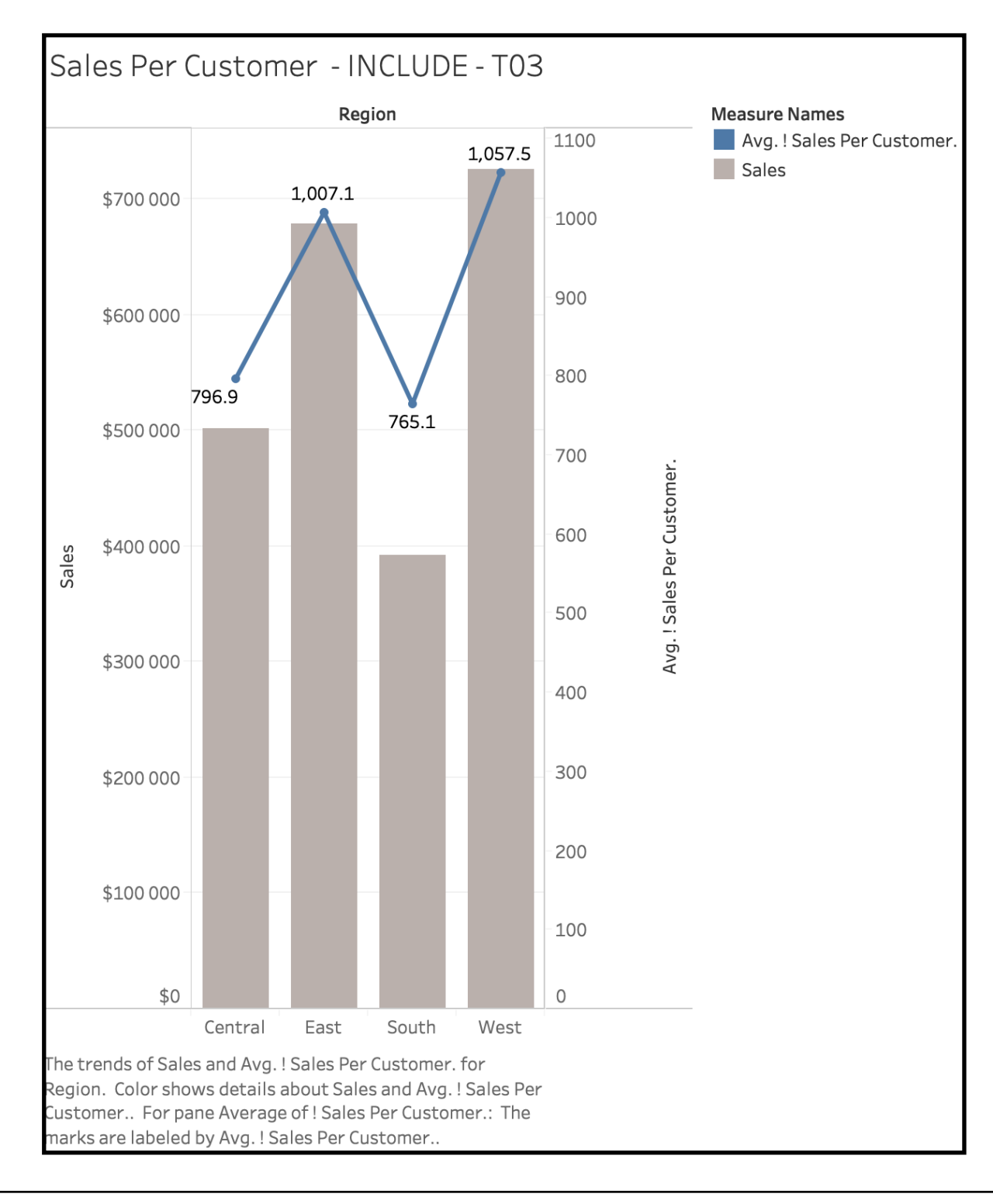

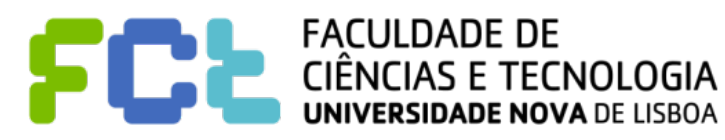

Sales Per Customer - INCLUDE - T03

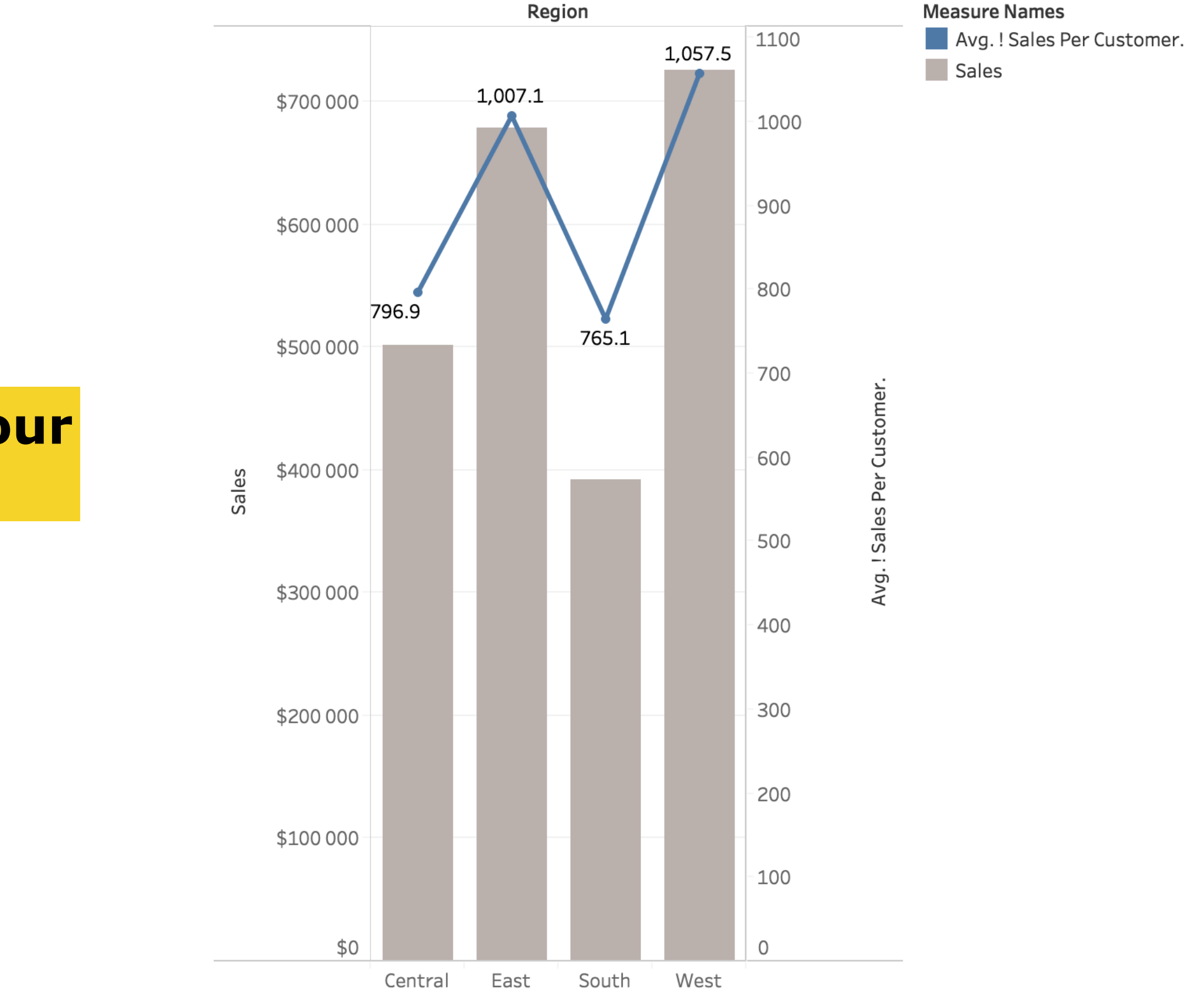

The trends of Sales and Avg. ! Sales Per Customer. for Region. Color shows details about Sales and Avg. ! Sales Per Customer.. For pane Average of ! Sales Per Customer.: The marks are labeled by Avg. ! Sales Per Customer..

#### **Improve your Data Vis**

! Create *Sales Per Region* 

{FIXED [Region] : SUM([Sales])}

- Include both in a view with region and Sales Per Region in the view
- Add State to view and interpret

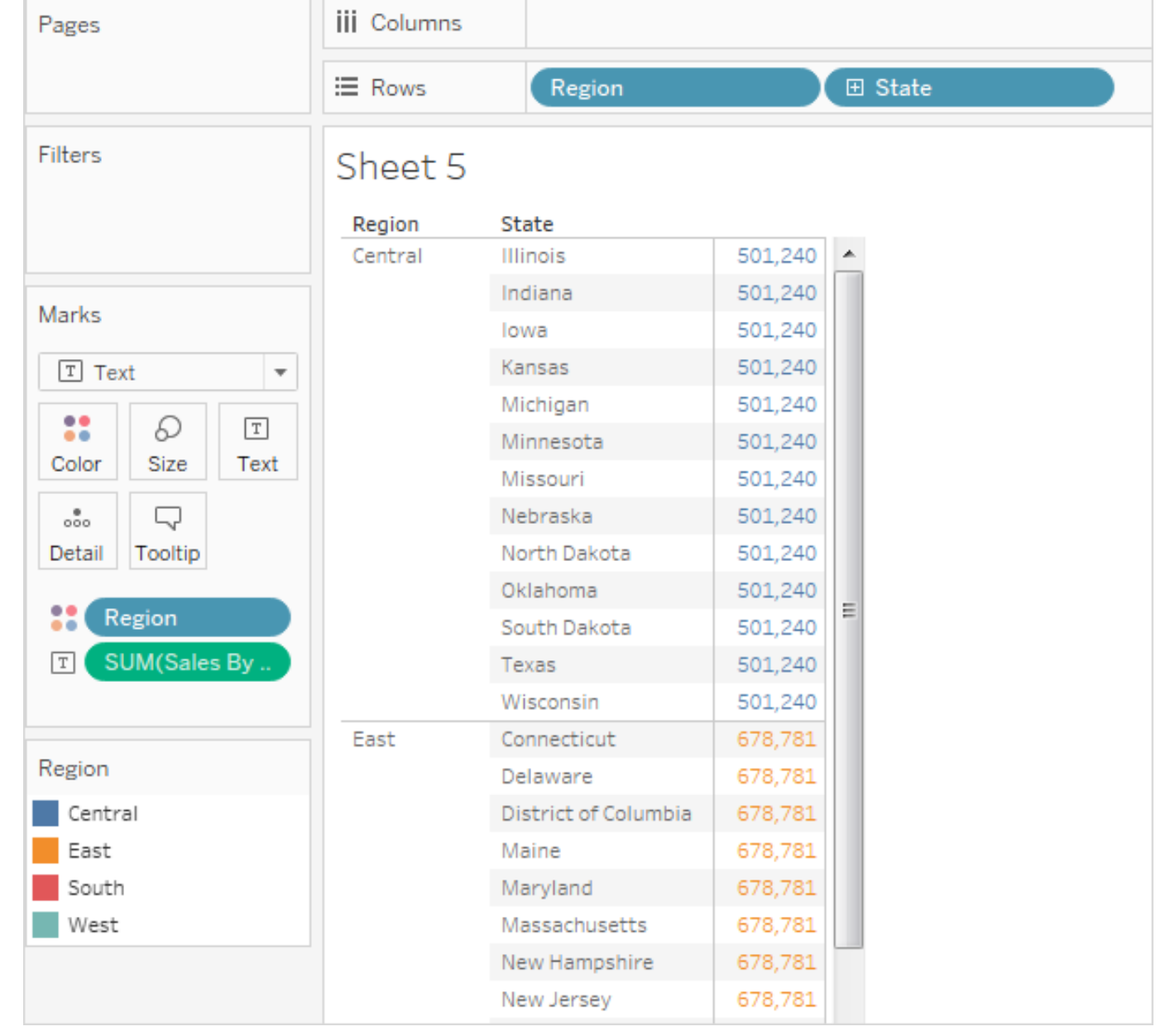

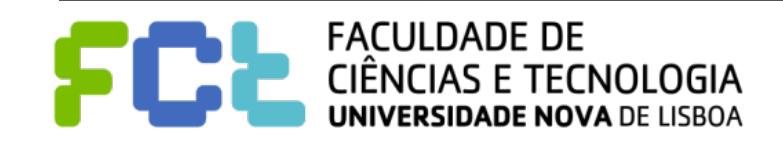

! Create *Sales Per Region* 

{FIXED [Region] : SUM([Sales])}

- ! Change the definition to use INCLUDE instead of FIXED
- Add State to view and interpret

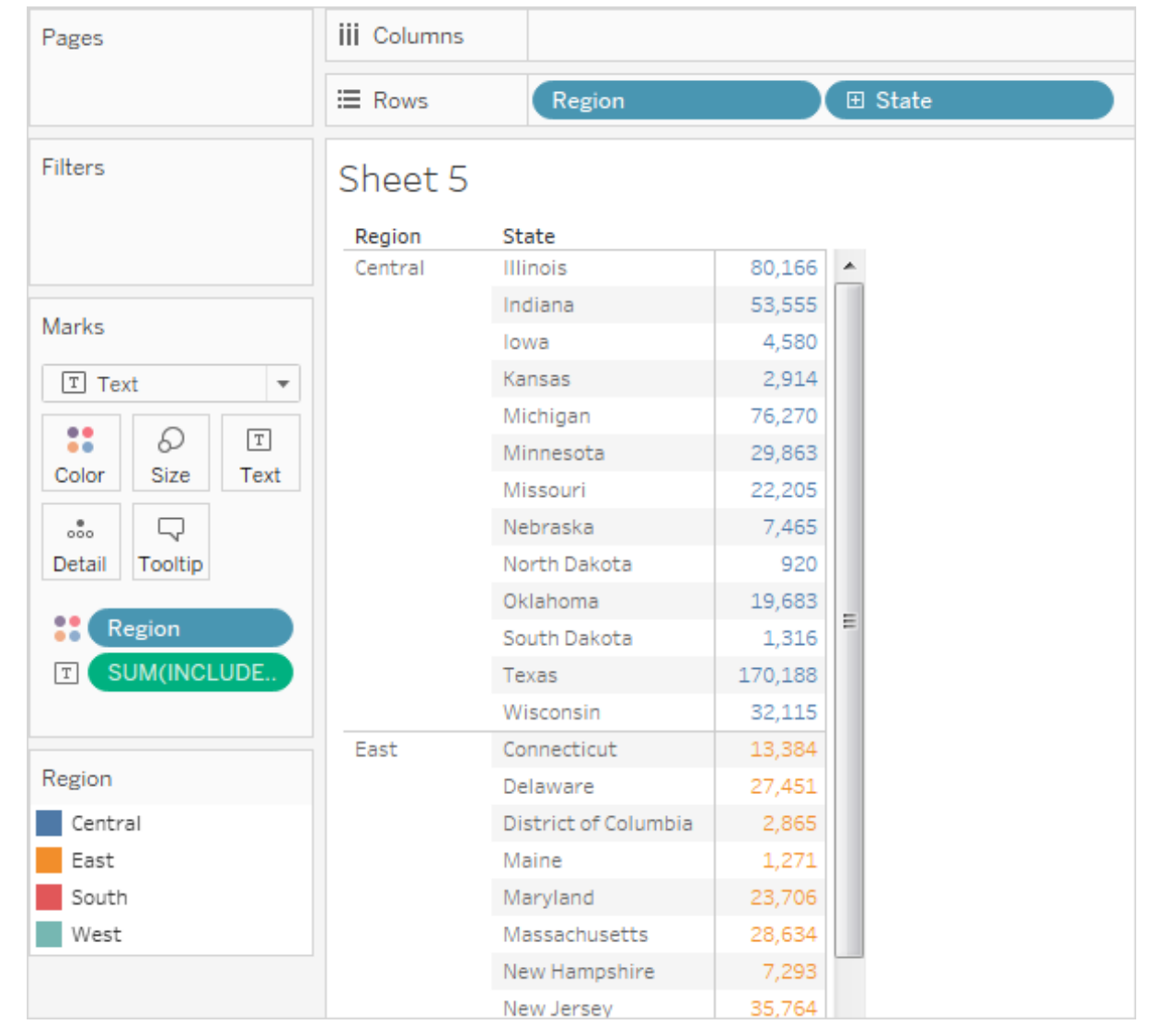

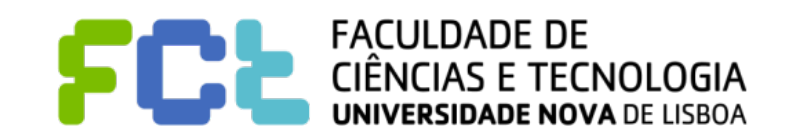

! Create *Sales Per State* 

{ INCLUDE [State] : SUM(Sales) }

! The calculation is placed on the Rows shelf and is **aggregated as an average**. The

resulting visualization **averages the sum of sales by state across categories.**

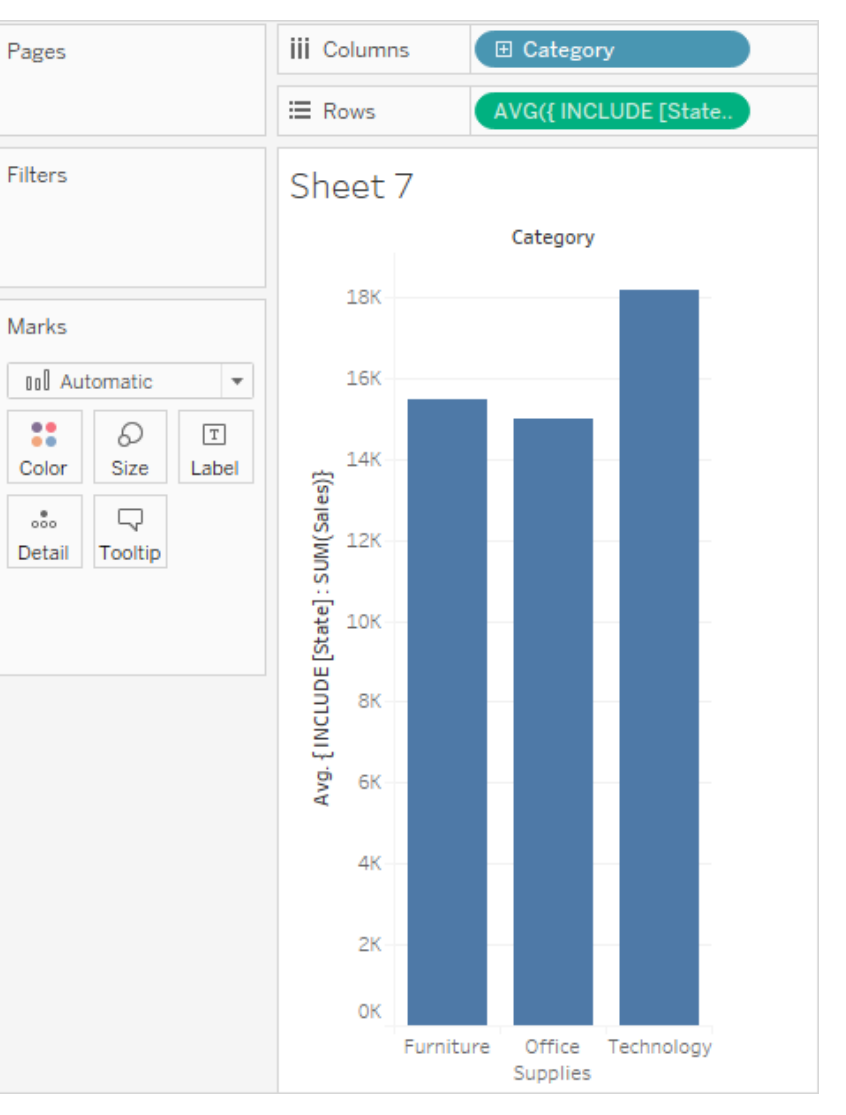

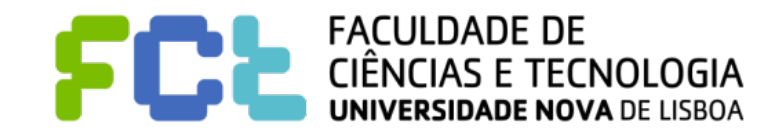

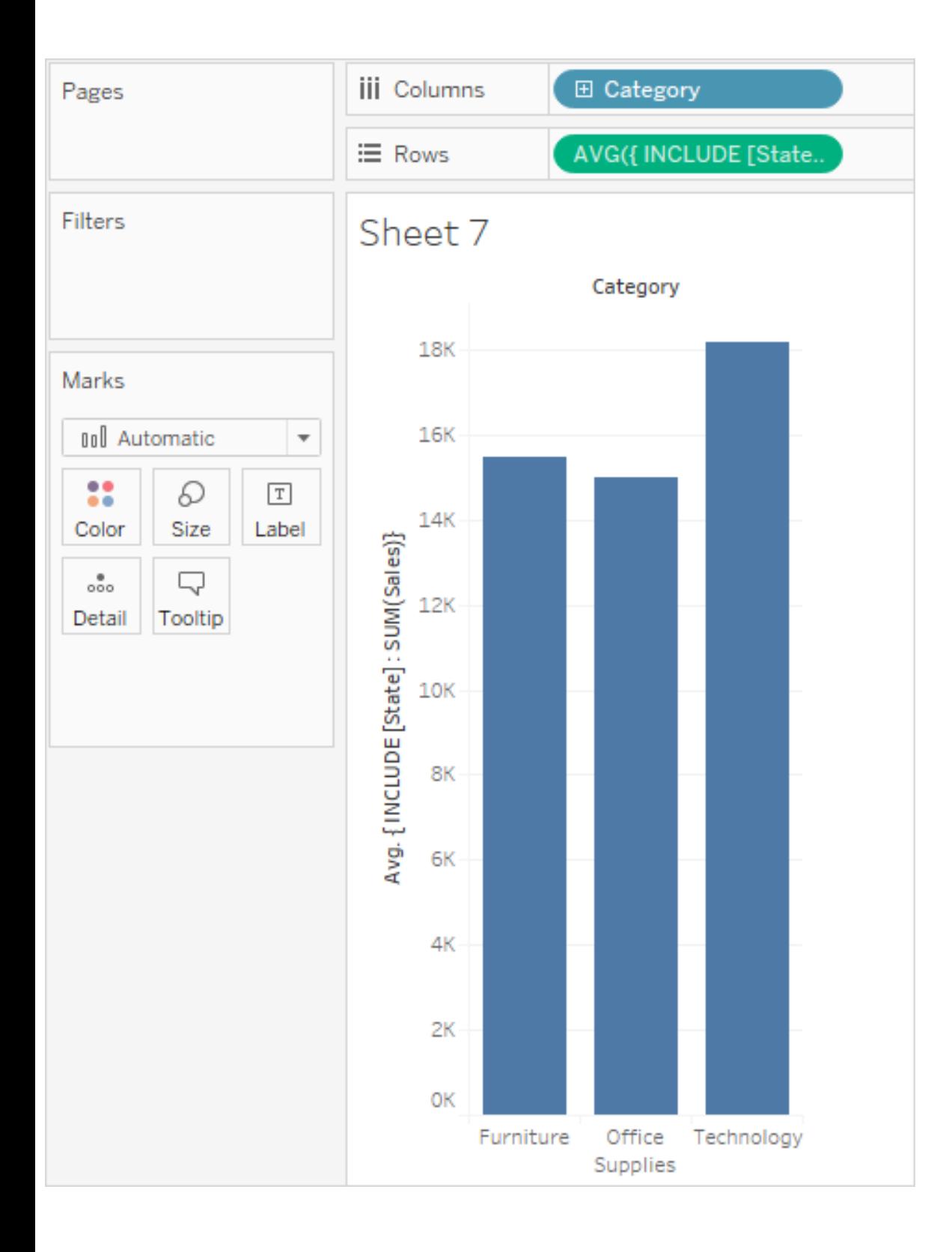

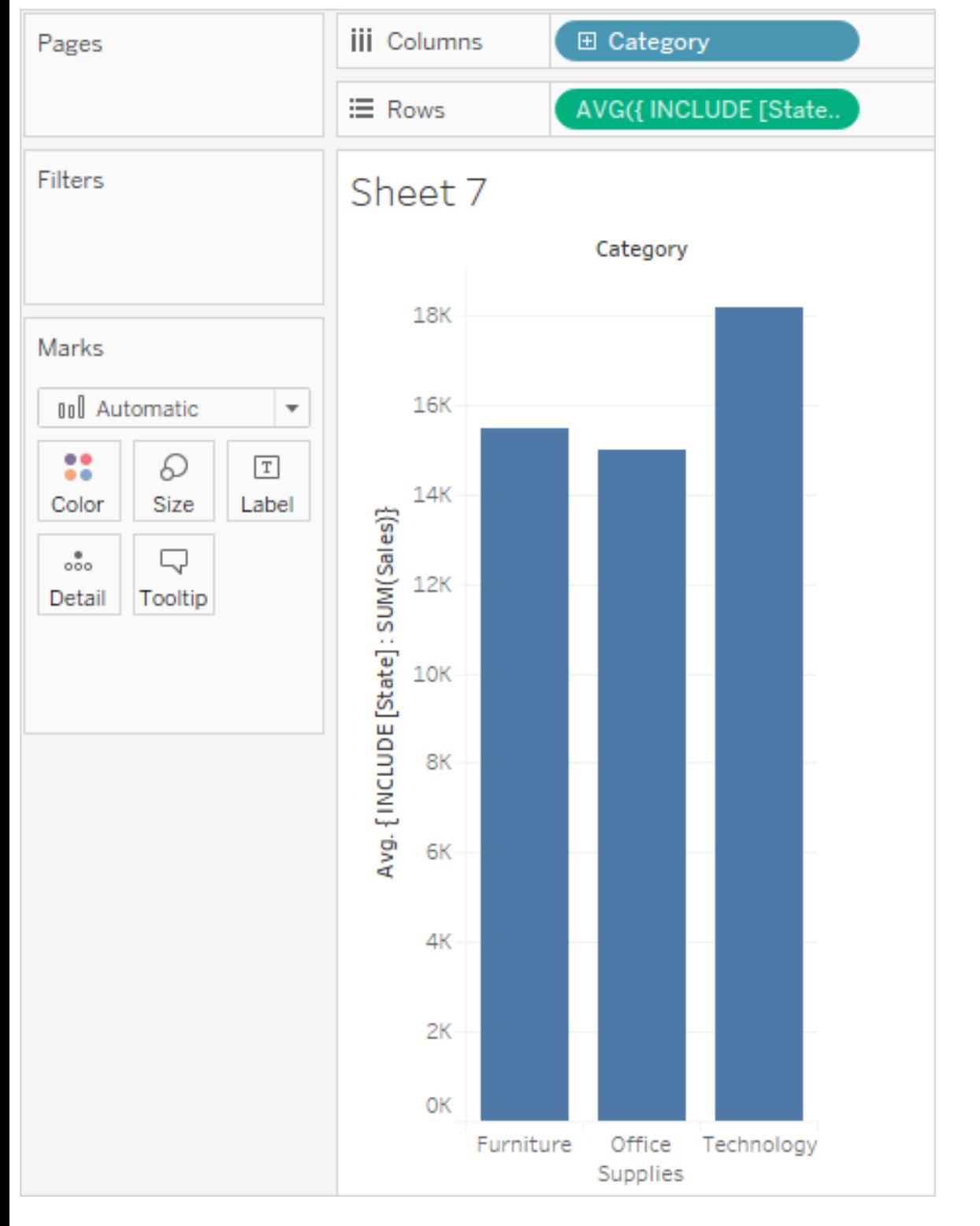

#### Average of Sales by State Across Category

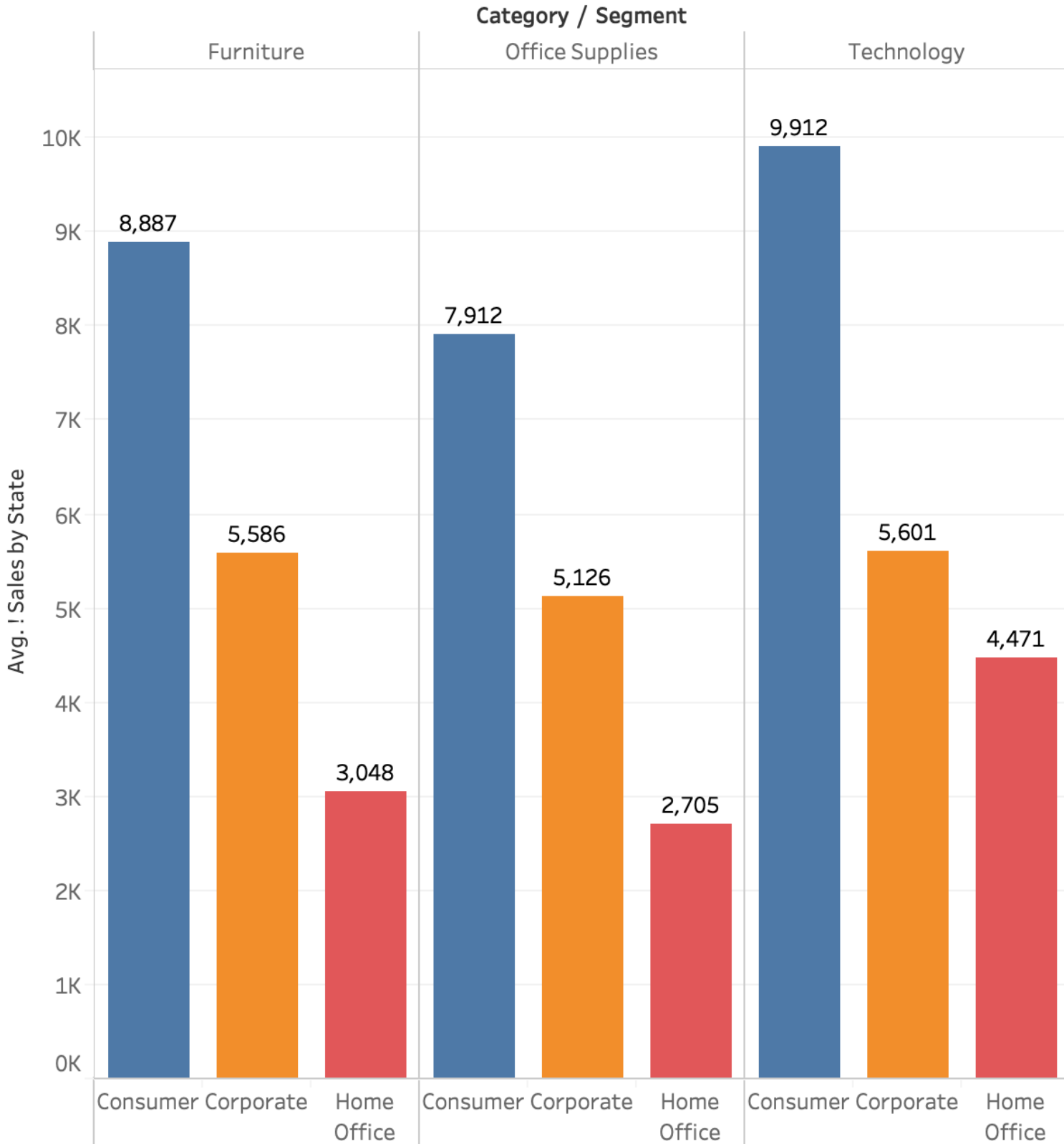

Average of! Sales by State for each Segment broken down by Category. Color shows details about Segment. The marks are labeled by average of! Sales by State.

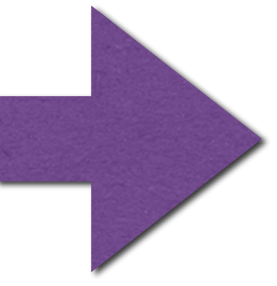

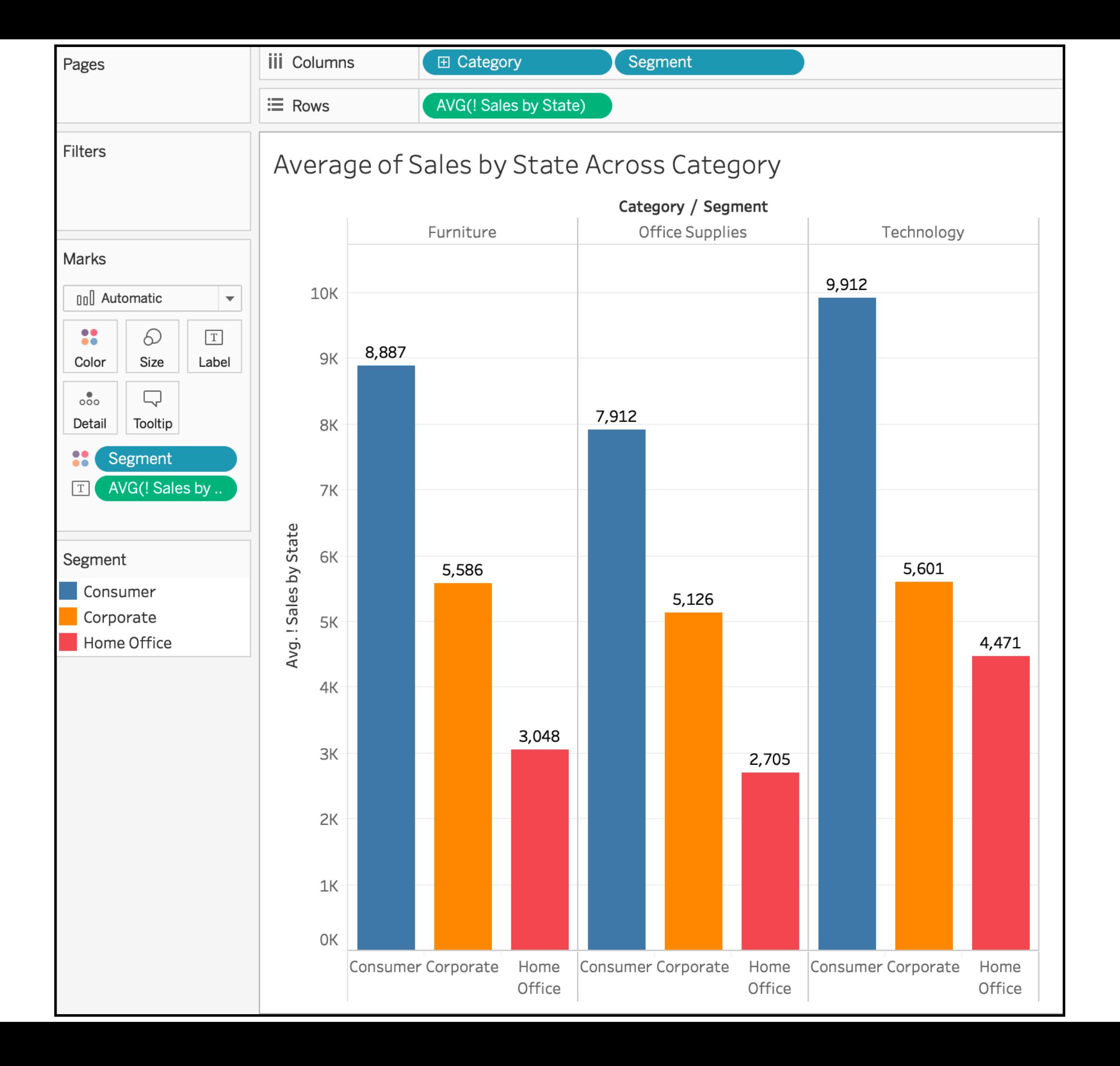

! EXCLUDE level of detail expressions **declare dimensions to omit from the view level of** 

**detail**.

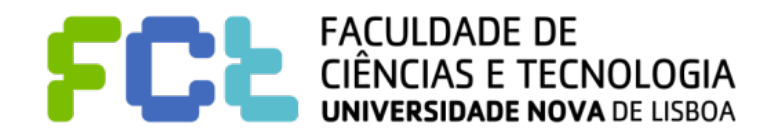

- ! EXCLUDE level of detail expressions **declare dimensions to omit from the view level of detail**.
- ! EXCLUDE level of detail expressions are useful for 'percent of total' or 'difference from overall average' scenarios. *They are comparable to such features as Totals and Reference Lines.*

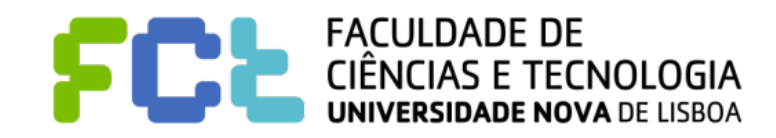

- ! EXCLUDE level of detail expressions **declare dimensions to omit from the view level of detail**.
- ! EXCLUDE level of detail expressions are useful for 'percent of total' or 'difference from overall average' scenarios. *They are comparable to such features as Totals and Reference Lines.*
- ! EXCLUDE level of detail expression **cannot be used in row-level expressions** (where there are no dimensions to omit), but can be used to modify either a view level calculation or anything in between (that is, you can use an EXCLUDE calculation to remove dimension

from some other level of detail expression).

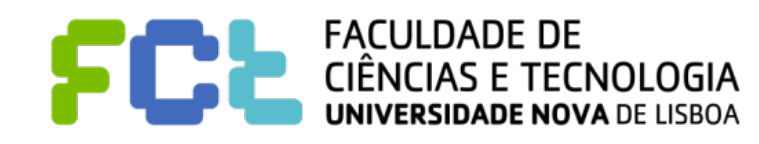

{EXCLUDE DATETRUNC('month', [Order Date]) : AVG({FIXED DATETRUNC('month', [Order Date]) : SUM([Sales])})}

#### **average sales total per month**

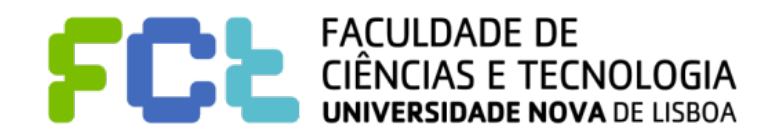

! The following EXCLUDE level of detail expression computes the **average sales total per** 

**month** and then excludes the month component:

{EXCLUDE DATETRUNC('month', [Order Date]) : AVG({FIXED DATETRUNC('month', [Order Date]) : SUM([Sales])})}

#### **average sales total per month**

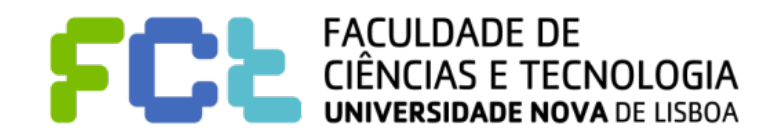

! The following EXCLUDE level of detail expression computes the **average sales total per** 

**month** and then excludes the month component:

{EXCLUDE DATETRUNC('month', [Order Date]) : AVG({FIXED DATETRUNC('month', [Order Date]) : SUM([Sales])})}

#### **average sales total per month**

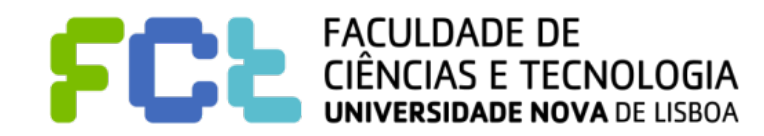

! The following EXCLUDE level of detail expression computes the **average sales total per** 

**month** and then excludes the month component:

{EXCLUDE DATETRUNC('month', [Order Date]) : AVG({FIXED DATETRUNC('month', [Order Date]) : SUM([Sales])})}

#### **average sales total per month**

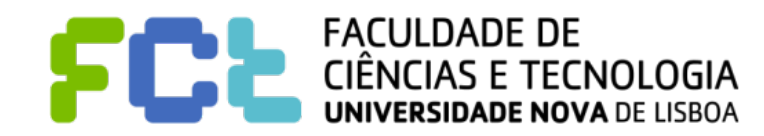

! The following EXCLUDE level of detail expression computes the **average sales total per** 

**month** and then excludes the month component:

{EXCLUDE DATETRUNC('month', [Order Date]) : AVG({FIXED DATETRUNC('month', [Order Date]) : SUM([Sales])})}

#### **average sales total per month**

**Build a view** 

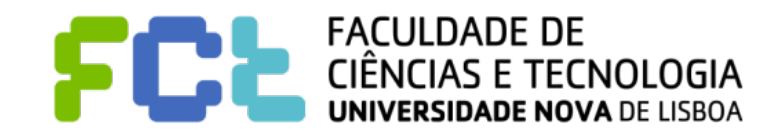

! The following EXCLUDE level of detail expression computes the **average sales total per** 

**month** and then excludes the month component:

{EXCLUDE DATETRUNC('month', [Order Date]) : AVG({FIXED DATETRUNC('month', [Order Date]) : SUM([Sales])})}

#### **average sales total per month**

**Build a view** 

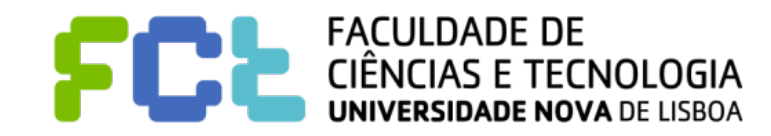
! The following EXCLUDE level of detail expression computes the **average sales total per** 

**month** and then excludes the month component:

{EXCLUDE DATETRUNC('month', [Order Date]) : AVG({FIXED DATETRUNC('month', [Order Date]) : SUM([Sales])})}

### **average sales total per month**

**Build a view** 

V SUM([Sales])-SUM([average of sales by month])  $\equiv$  Rows

And With Month([Order Date]) on the Columns shelf

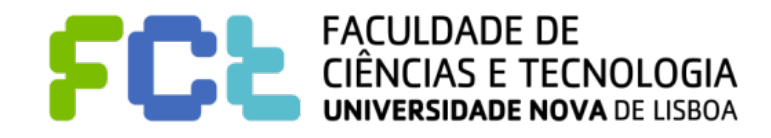

### EXCLUDE - Average of Sales by Month

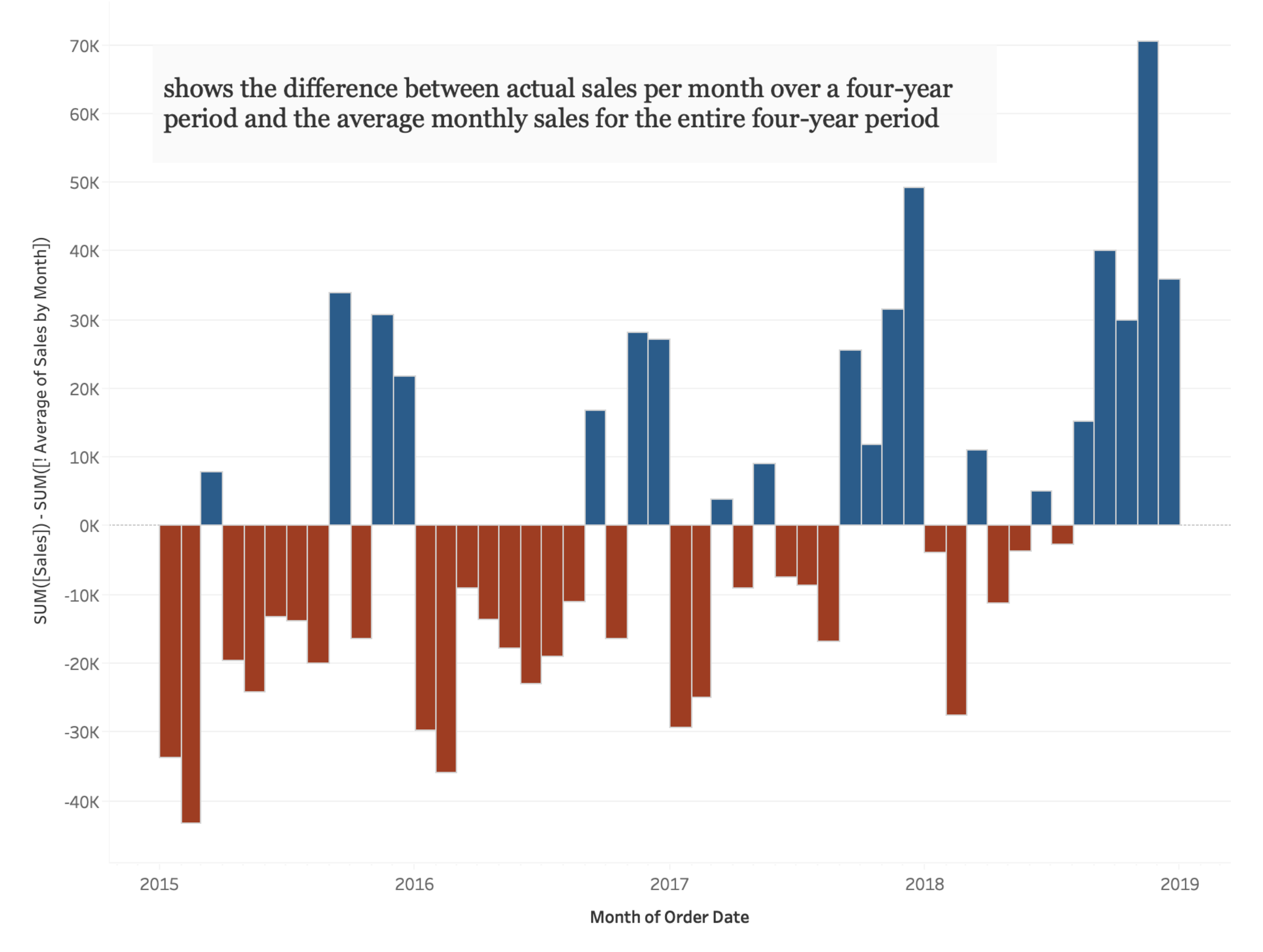

The plot of SUM([Sales]) - SUM([! Average of Sales by Month]) for Order Date Month. Color shows SUM([Sales]) - SUM([! Average of Sales by Month]).

{EXCLUDE [Region]: SUM([Sales])}

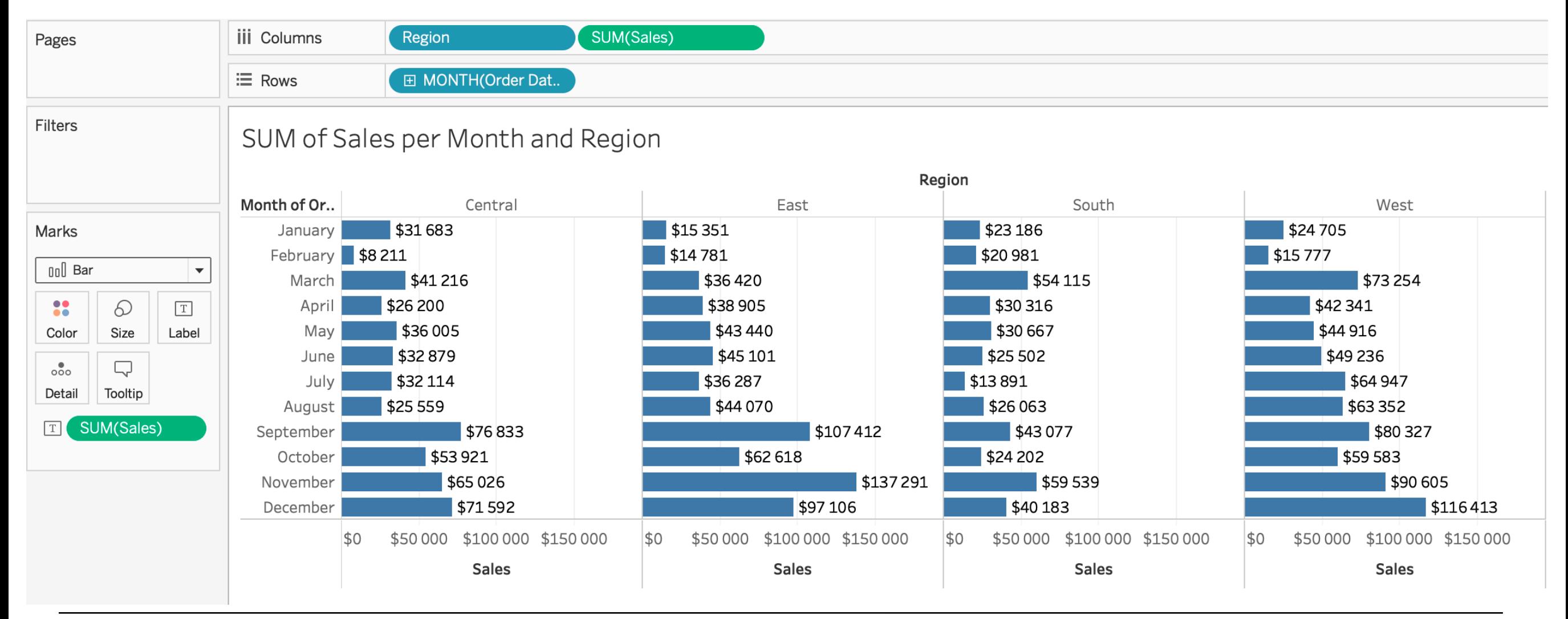

### **ExcludeRegion calculation**

{EXCLUDE [Region]: SUM([Sales])}

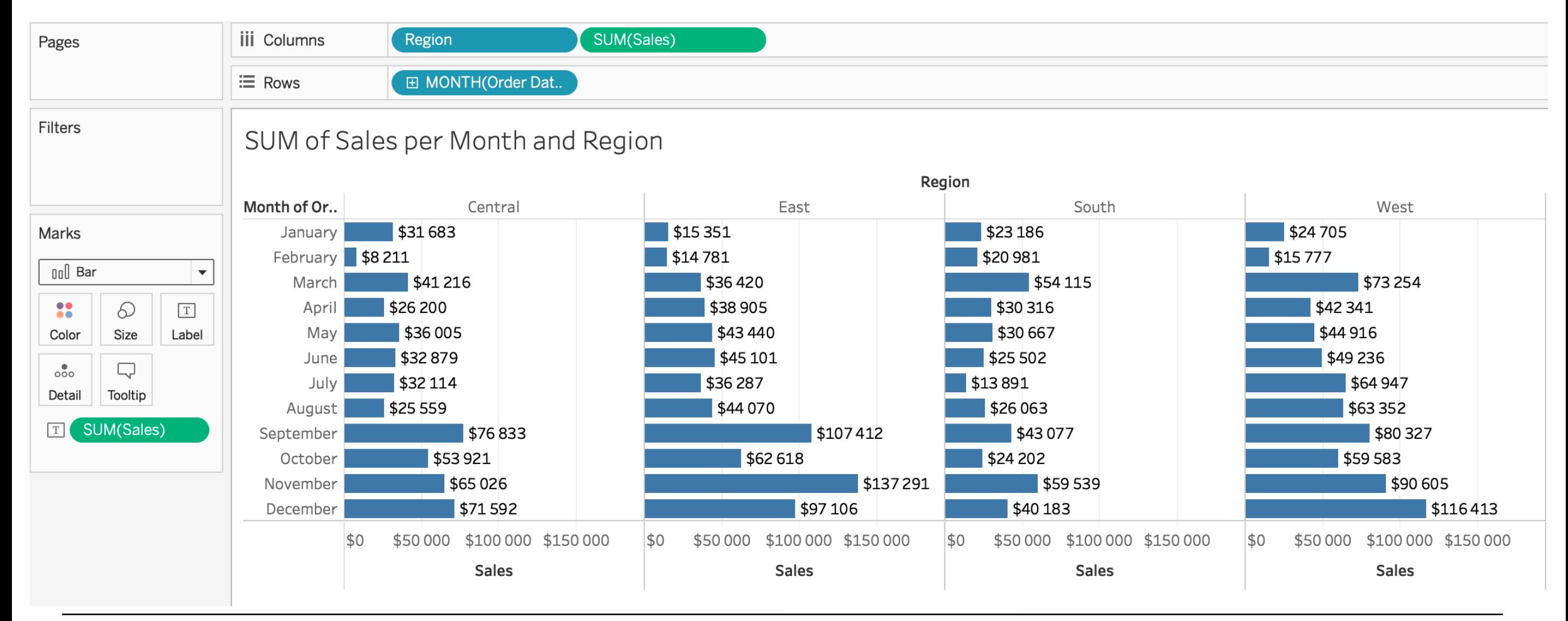

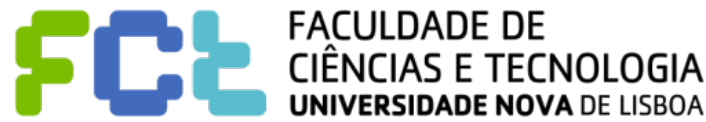

### **ExcludeRegion calculation**

{EXCLUDE [Region]: SUM([Sales])}

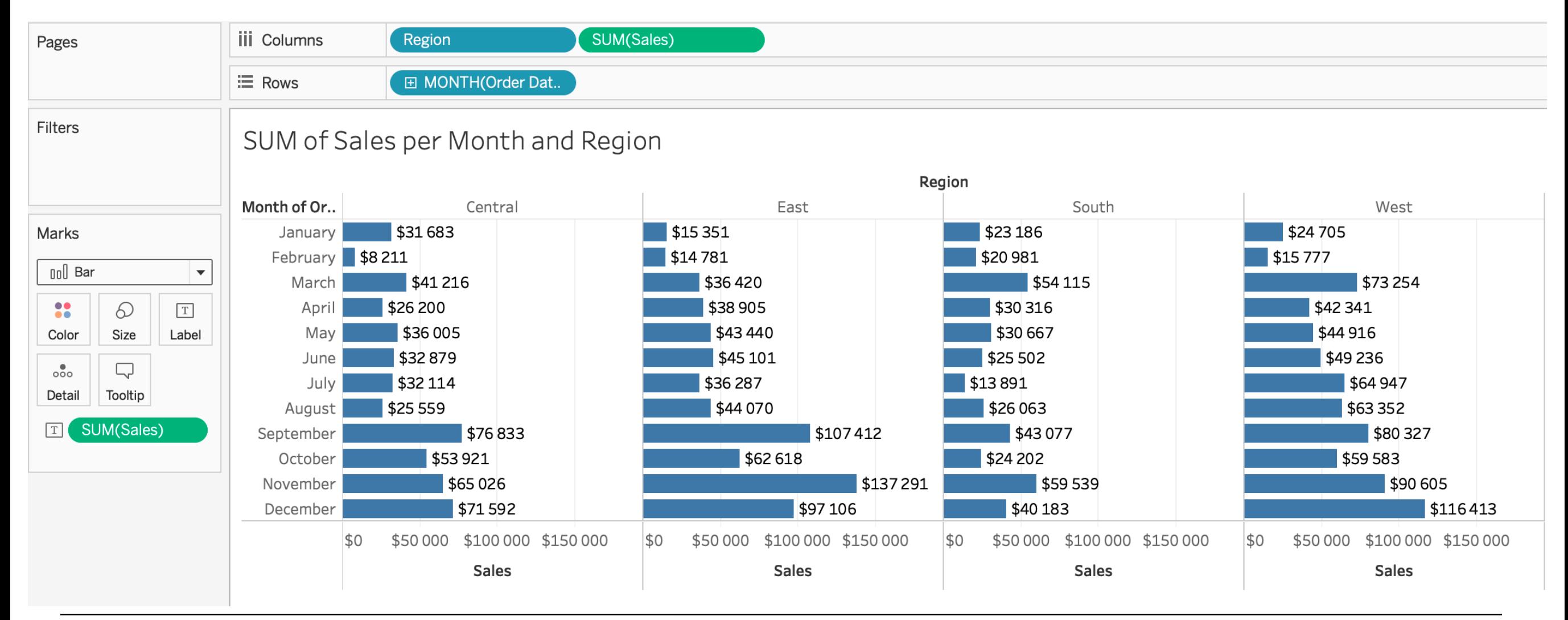

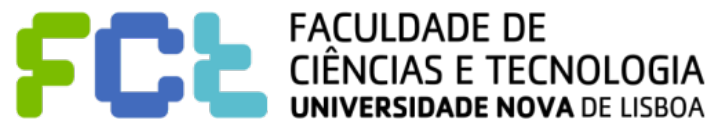

### **ExcludeRegion calculation**

 $\blacklozenge$ {EXCLUDE [Region]: SUM([Sales])}

### ! A view that breaks out the sum of sales by region and by month:

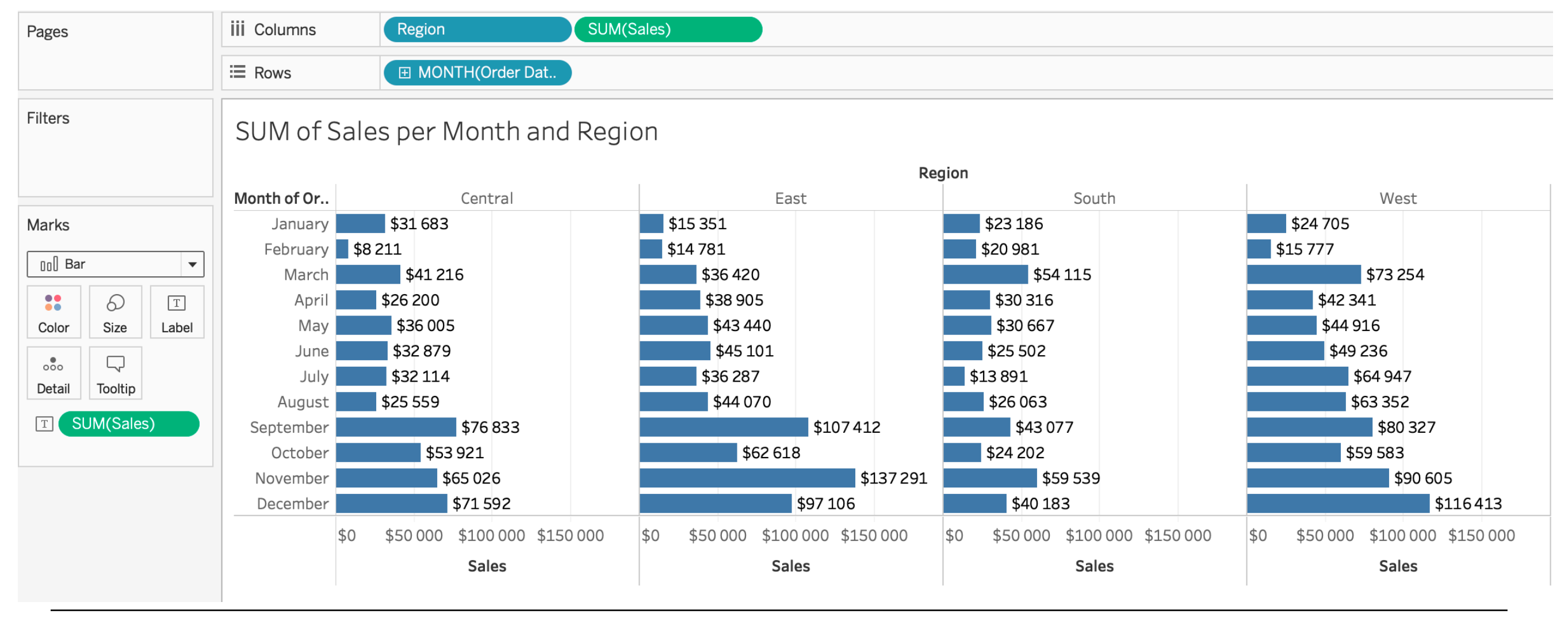

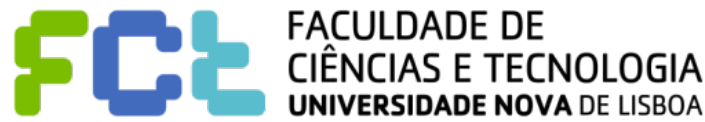

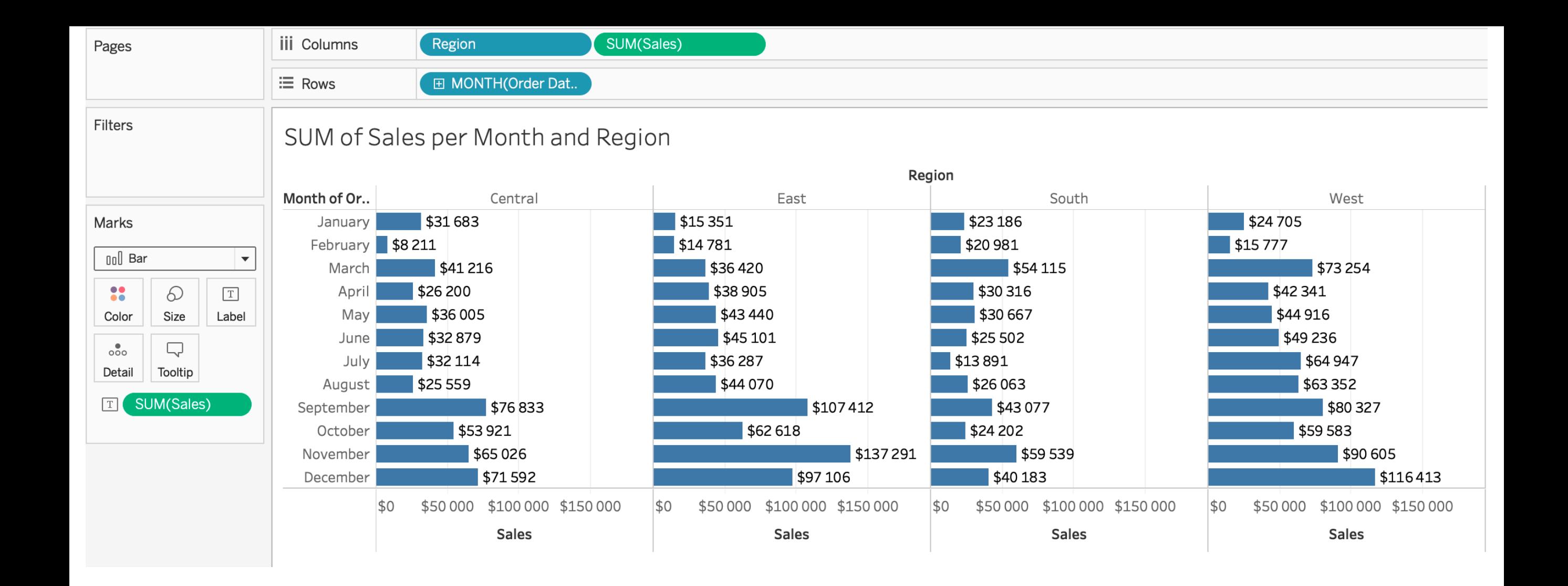

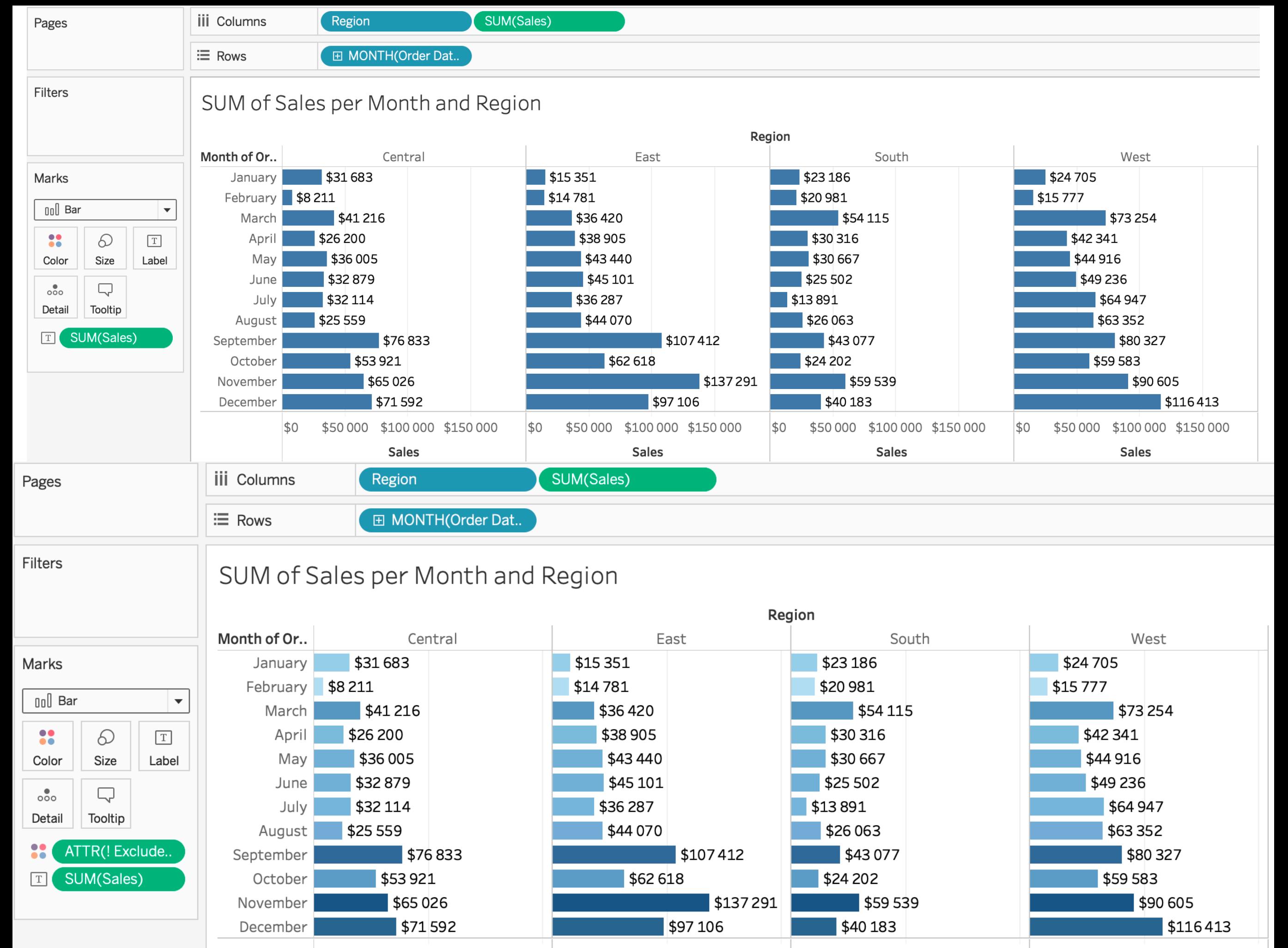

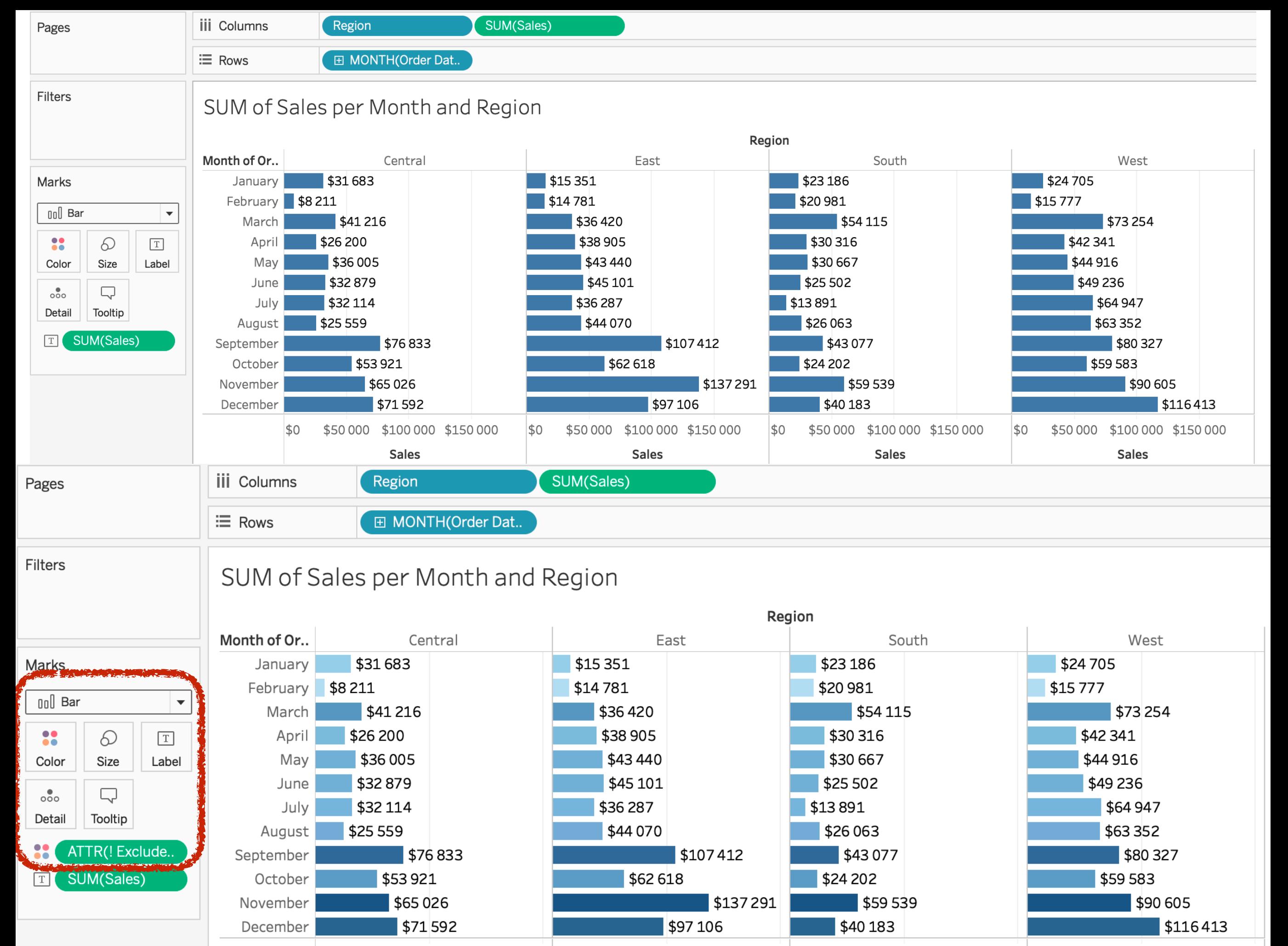

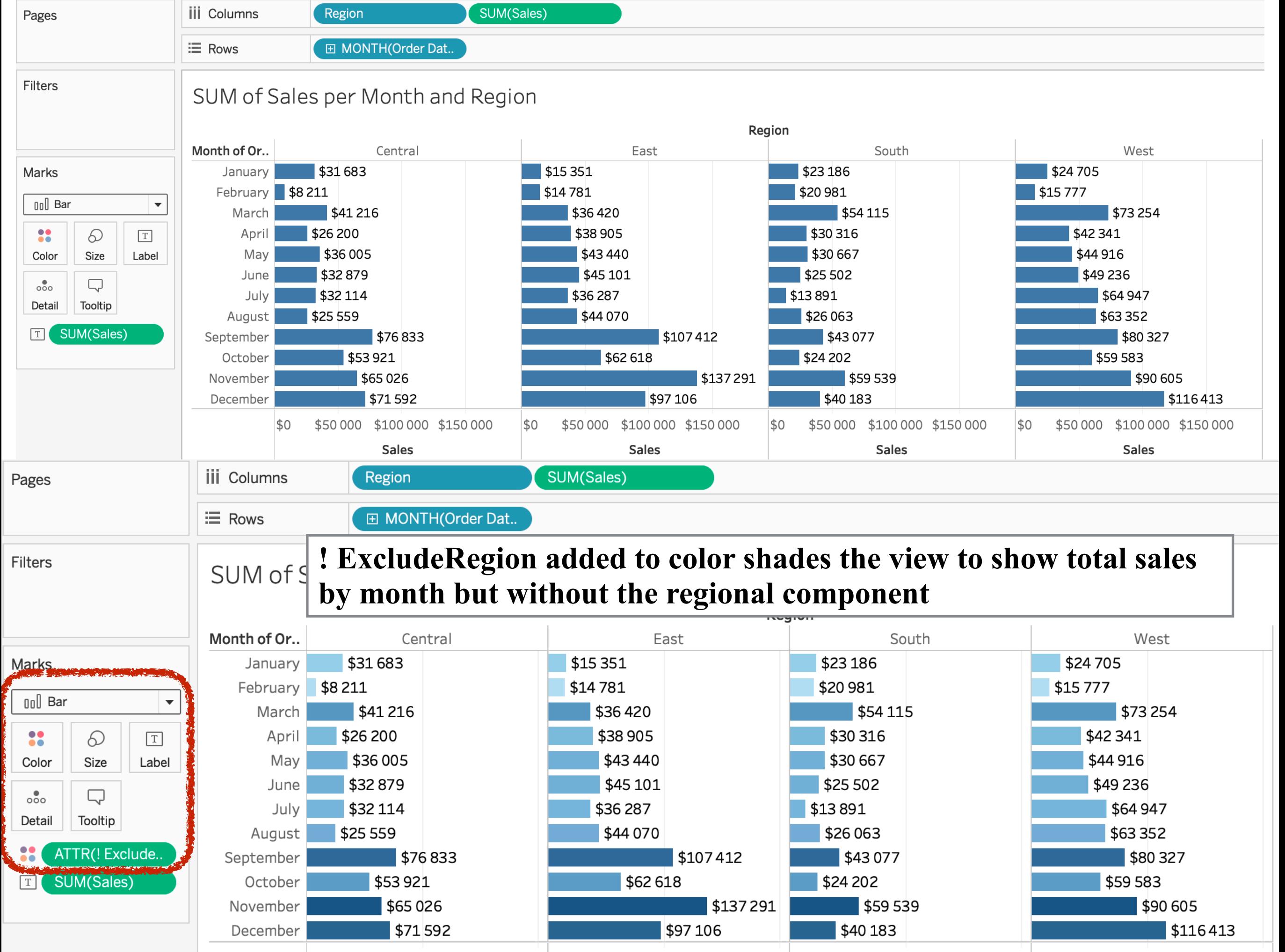

## Level of Detail (LOD) expressions: **TABLE SCOPED**

It is possible to define a level of detail expression at the table level without using any of the scoping keywords. For example, the following expression returns the minimum (earliest) order date for the entire table:

 ${MIN([Order Date])}$ 

This is equivalent to a FIXED level of detail expression with no dimension declaration:

{FIXED : MIN([Order Date])}

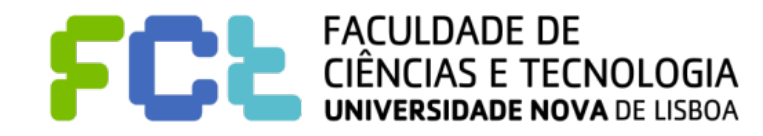

## Notes on dimensions declarations in LoD expressions

! For level of detail expressions, you **can use any expression that evaluates as dimension in a dimensionality declaration**, including Date expressions.

> **Note**: It is strongly recommended that you drag fields into the calculation editor when creating dimension declarations, instead of typing them. For example, if you see **YEAR([Order Date])** on a shelf and then type that as the dimension declaration, it will not match the field on the shelf. But if you drag the field from the shelf into the expression, it will become **DATEPART('year', [Order Date])**, and that will match the field on the shelf.

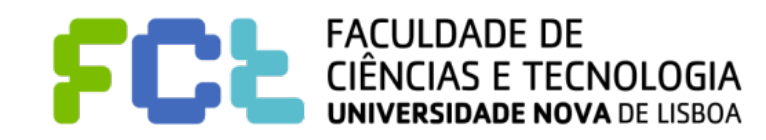

## Notes on dimensions declarations in LoD expressions

With named calculations (that is, calculations that you save to the Data pane, as opposed to ad-hoc calculations, which you do not name), Tableau cannot match the name of a calculation to its definition. So if you create a named calculation, MyCalculation, defined as follows:

MyCalculation = YEAR([Order Date])

And then you created the following EXCLUDE level of detail expression and used it in the view:

```
{EXCLUDE YEAR([Order Date]) : SUM(Sales)}
```
Then MyCalculation would not be excluded.

Similarly, if the EXCLUDE expression specified MyCalculation:

{EXCLUDE MyCalculation : SUM(Sales)}

Then YEAR([Order Date]) would not be excluded.

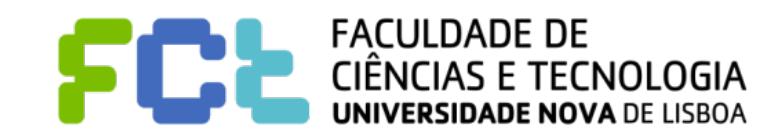

## What next?

#### **Top 15 LOD Expressions**  $\mathbb{R}^n$

https://www.tableau.com/about/blog/LOD-expressions

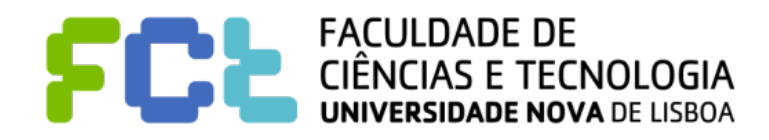

Interactive Data Visualization

# Table Calculations

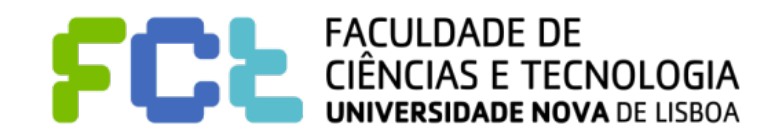

*Lab 04 - Tableau Calculations -*  **55**

## Table Calculation Types

- ! **Difference** From**, Percent Difference** From**, Percent** From
	- **Difference Current Reference.**
	- **Percent Difference** (Current Reference) / Current in percentage
	- **Percent** Current / Reference in percentage
	- ! Two values to consider: the **current value**, and the **value from which the**

### **difference should be calculated**

− Previous, Next, First, Last

### ! **The reference values depend on the computation order over the table (down,**

### **across, etc.**

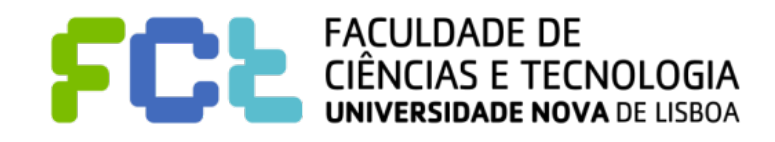

## Table Calculation Types

### ! **Percent of Total, Percentile, Rank**

Percent of Total - computes a value as a percentage of all values in the current partition.

- **Percentile** computes a percentile rank for each value in a partition
- **Rank** computes a ranking for each value in a partition

In the case of **Percentile** and **Rank** an order (ascending our descending) has to be defined

! In the case of **Rank** a *Rank Type* has to be defined: Competition (1, 2, 2, 4);

Modified Competition (1, 3, 3, 4); Dense (1, 2, 2, 3); Unique (1, 2, 3, 4)

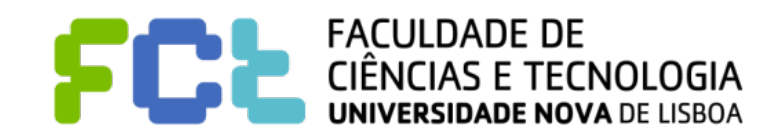

### ! **Moving Calculation**

- **Moving Calculation** determines the value for a mark in the view by performing an aggregation (sum, average, minimum, or maximum) across a specified number of values before and/or after the current value
- ! **Aggregation**: sum, average, minimum, or maximum
- Values before and after.
	- − Previous Values
	- − Next Values

### ! **Add Secondary Calculation**

## Table Calculation Types

### ! **Running Total calculation**

**Running Total -aggregates values cumulatively in a partition. It can do this by summing** 

values, averaging values, or replacing all values with either the lowest or highest actual

value.

! **Aggregation:** sum, average, minimum, or maximum

! **Add Secondary Calculation**

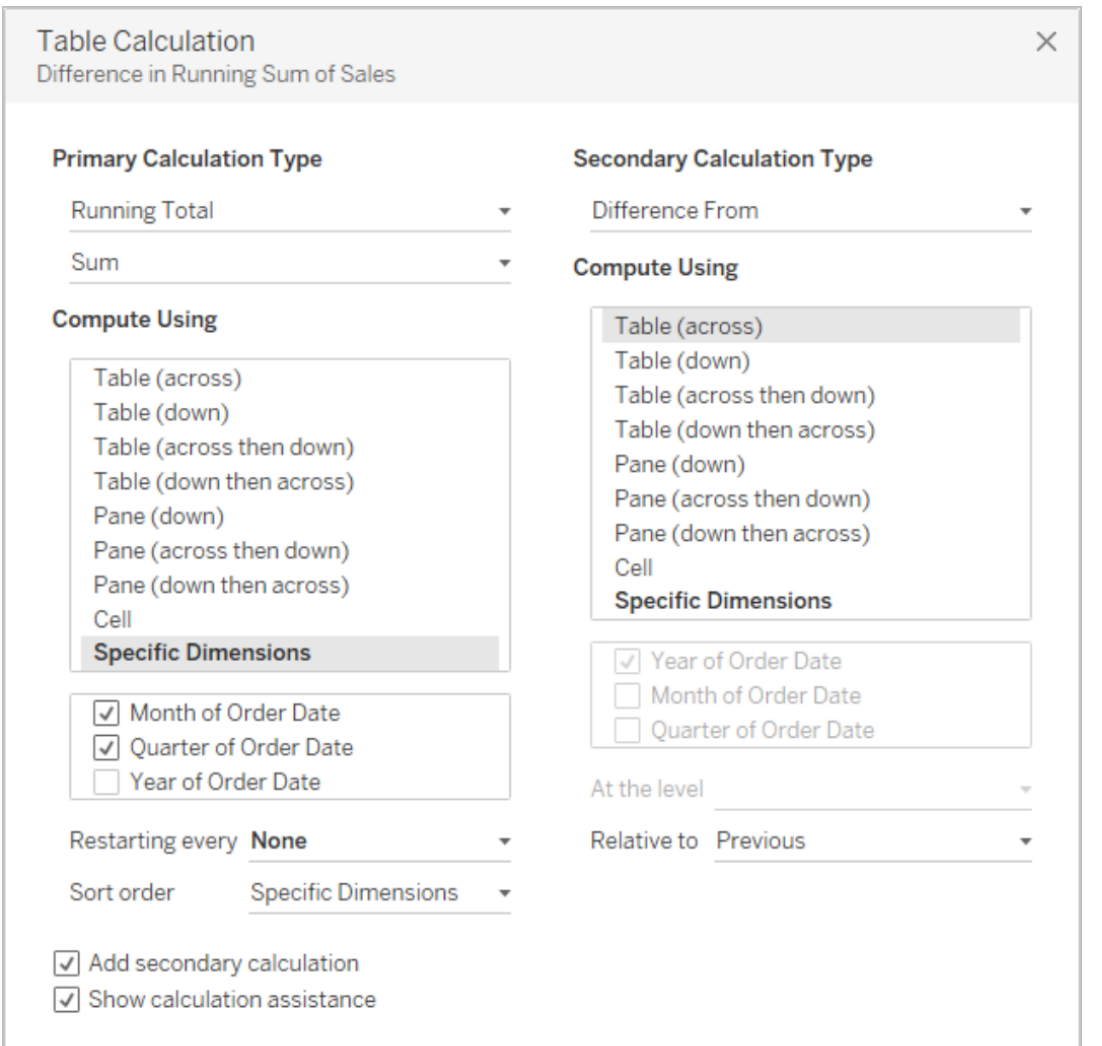

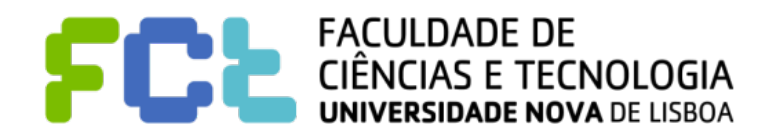

## Table Calculations

### ! **Basics**

" **[https://onlinehelp.tableau.com/current/pro/desktop/en-us/](https://onlinehelp.tableau.com/current/pro/desktop/en-us/calculations_tablecalculations.htm)**

**[calculations\\_tablecalculations.htm](https://onlinehelp.tableau.com/current/pro/desktop/en-us/calculations_tablecalculations.htm)**

- ! **Table Calculation Types** 
	- " **[https://onlinehelp.tableau.com/current/pro/desktop/en-us/](https://onlinehelp.tableau.com/current/pro/desktop/en-us/calculations_tablecalculations_definebasic_runningtotal.htm)**

**[calculations\\_tablecalculations\\_definebasic\\_runningtotal.htm](https://onlinehelp.tableau.com/current/pro/desktop/en-us/calculations_tablecalculations_definebasic_runningtotal.htm)**

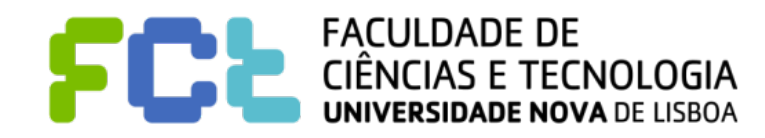

## **THANK YOU!**

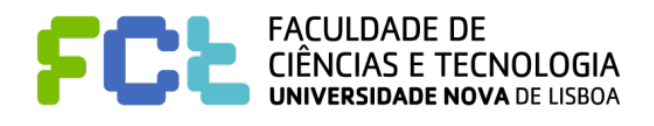

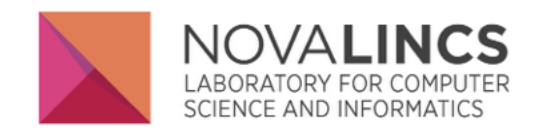

Departamento de Informática, FCT/UNL Quinta da Torre P-2829-516 CAPARICA, Portugal

di.secretariado(AT)fct.unl.pt

(+351) 212948536 (direct) (+351) 212948300 (central) (+351) 212948500 (central)

[fpb@fct.unl.pt](mailto:fpb@fct.unl.pt) [jmp@fct.unl.pt](mailto:jmp@fct.unl.pt)